# 1 Nómina de Autoridades

## Junta Directiva

Decano Arq. Carlos Enrique Valladares Cerezo

Vocal I Arq. Gloria Ruth Lara de Corea

Vocal II Arq. Edgar Armando López Pazos

Vocal III Arq. Marco Vinicio Barrios Contreras

Vocal IV Br. Carlos Alberto Mendoza Rodríguez

Vocal V Br. José Antonio Valdez Mazariegos

Secretario Arq. Alejandro Muñoz Calderón

## Tribunal Examinador

Decano Arq. Carlos Enrique Valladares Cerezo

Asesor I Lic. Gustavo Jurado

Asesor II Lic. Fernando Fuentes

Asesor III Arq. David Barrios

Secretario Arq. Alejandro Muñoz Calderon

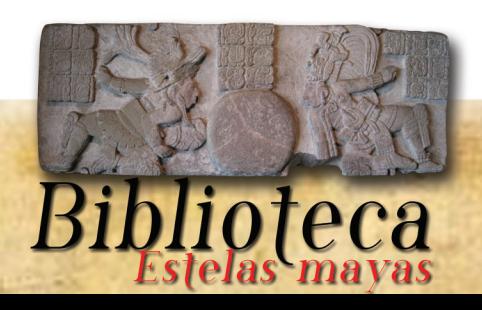

Portada

Universidad De San Carlos De Guatemala Escuela de Diseño Gráfico Facultad de Arquitectura Licenciatura Informático visual (Multimedia) Proyecto Ciudades Mayas coordinado por el Arq. David Barrios en el Centro de Investigaciones de la Facultad de Arquitectura (CIFA)

3

# Proyecto de Graduación

# Biblioteca interactiva sobre Estelas Mayas con análisis de fundamentos del diseño.

Haroldo Vinicio Navas Pineda Título a optar Licenciado en Diseño Gráfico con Énfasis Informático Visual".

Guatemala, Abril de 2014.

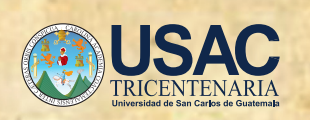

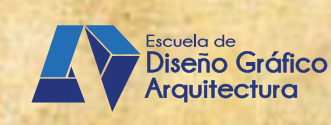

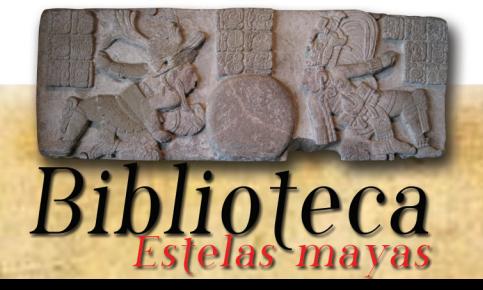

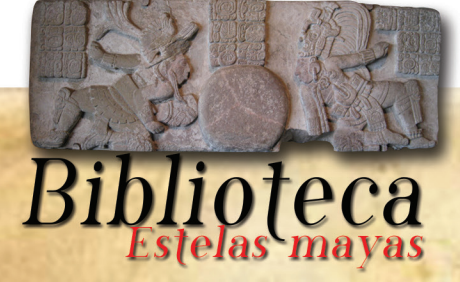

Biblioteca interactiva sobre estelas mayas con análisis de fundamentos del diseño.

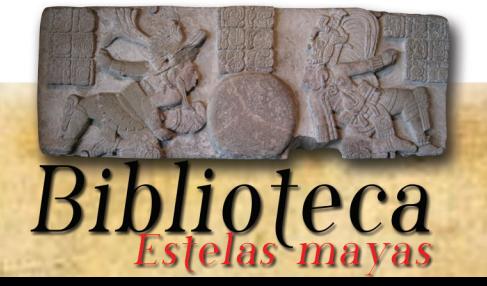

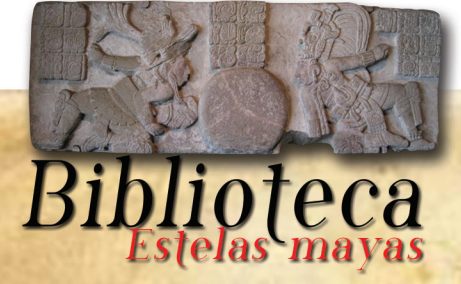

## Índice

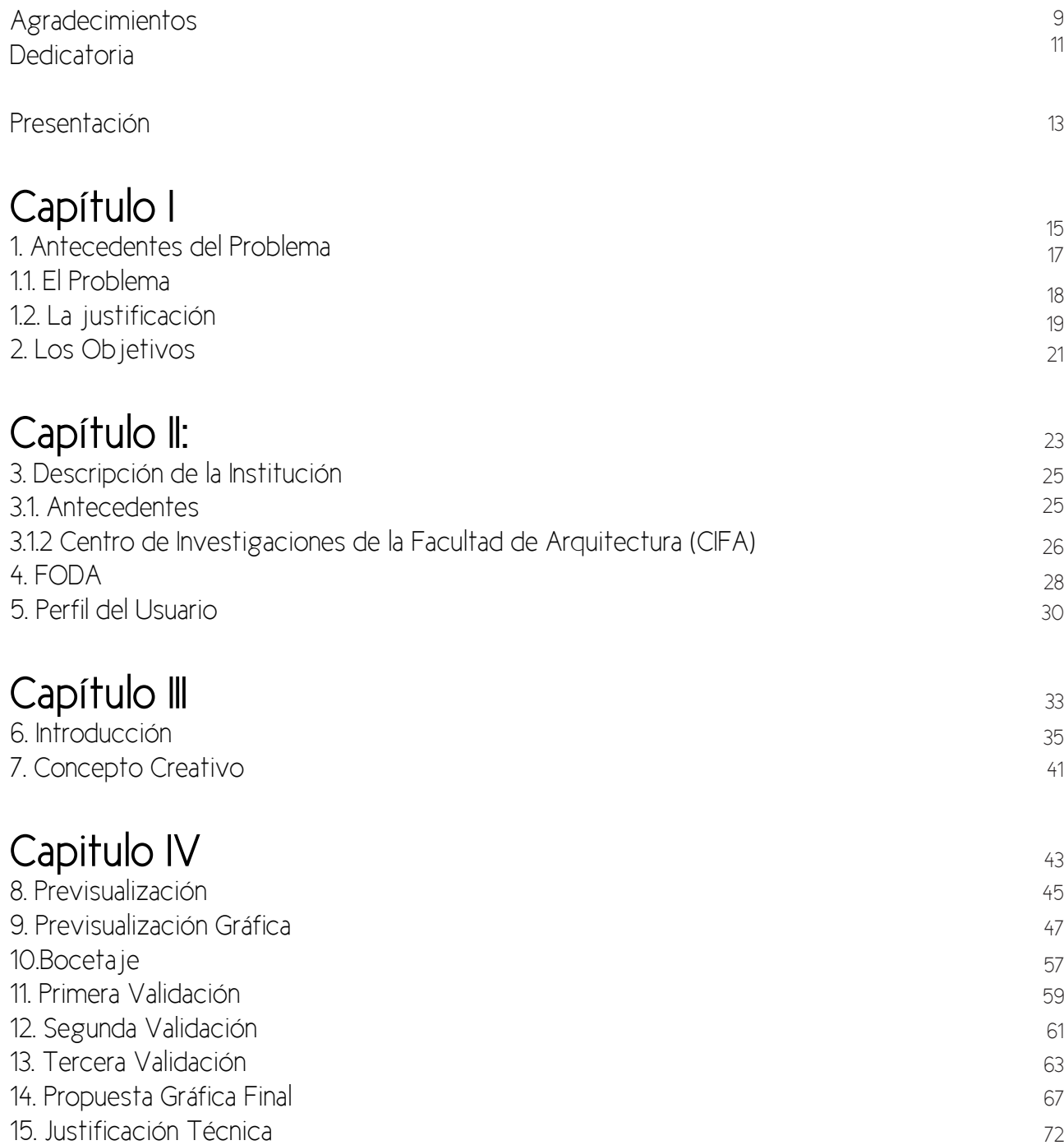

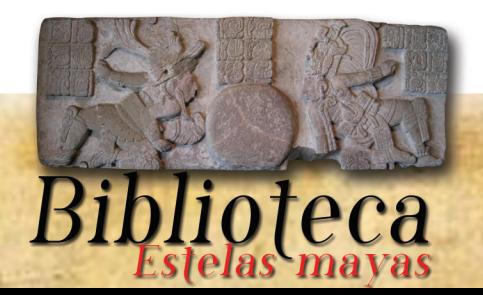

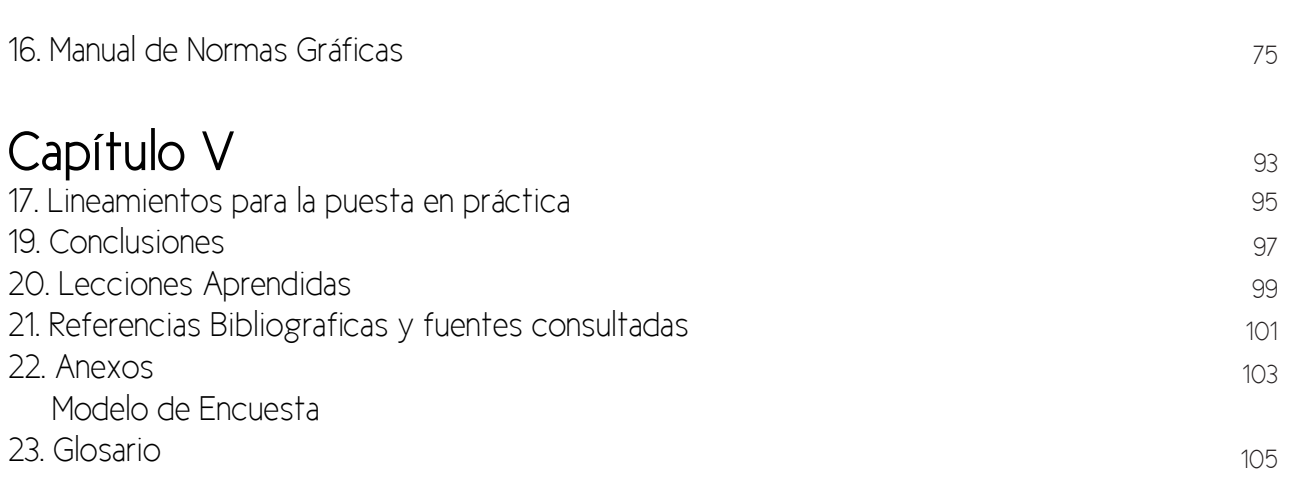

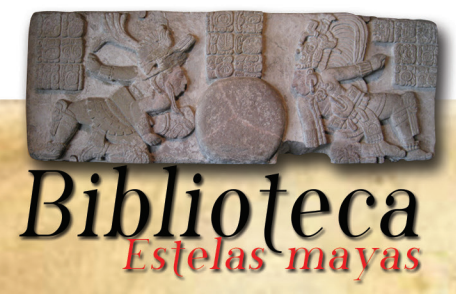

#### Agradecimientos

Definitivamente este trabajo no podría haber sido realizado sin la colaboración de innumerables personas que me han guiado a lo largo de mi vida y la carrera, quiero agradecer a todas aquellas personas que no fueron mencionadas y aportaron su granito de arena, muchísimas gracias.

9

A Dios sobre todas las cosas, por darme el valor de nunca darme por vencido e intentarlo de nuevo en los momentos de estrés y decepción, gracias a él por acompañarme en este difícil recorrido.

A mi madre PEM Sonia Lucrecia Pineda, Orellana por hacer de mi una mejor persona a través de su ejemplo de honestidad y entereza por lo que siempre ha sido una guía a lo largo de mi vida.

A mi padre el Lic. Haroldo Enrique Navas Paz por guiarme, por sus enseñanzas, paciencia y consejos, en el transcurso de mi carrera, que me llevan a cumplir esta meta.

A mis hermanos, especialmente a Diana y Javier, quienes me demuestran que vale la pena vivir así como intentar mejorar cada día y por la satisfacción que me genera el recordar el compromiso que tengo para con ellos de avanzar para poderles ayudar a salir adelante.

A mi tía Guicha por se mi segunda madre, a mi madrina Ana y mi padrino Roni por apoyarme siempre y estar conmigo en todo momento.

Agradezco al Arq. David Barrios por abrirme la puerta de CIFA y al Lic. Gustavo Jurado, y Lic. Fernando Fuentes por las asesorias brindadas para guiarme a la meta de este proyecto.

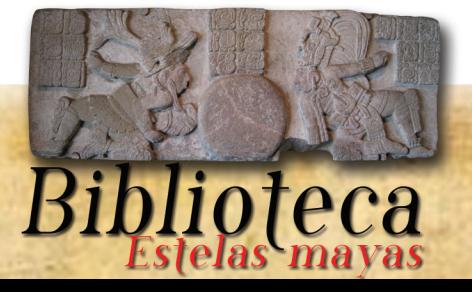

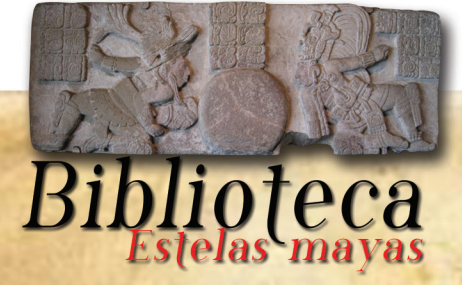

## Dedicatoria

11

A mi madre la PEM Lucrecia Pineda, ya que sin ella no sería la persona que soy hoy en día, a mi tía Mauricia Orellana, a mi tío Roni Orellana, a mi madrina Ana Hernández y a mi Padre el Lic. Haroldo Navas ya que ellos han sido mis mentores y ejemplos para continuar logrando mis metas gracias, por el apoyo, los consejos y la inspiración que depositaron en mí.

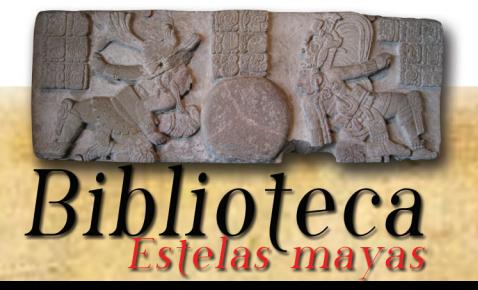

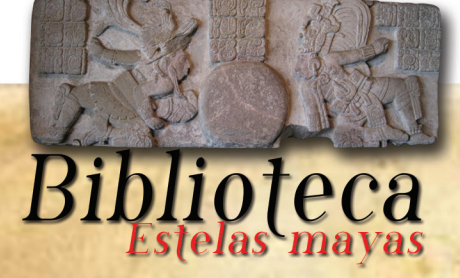

#### Presentación

13

El proyecto trabajado en colaboración con CIFA (Centro de Investigaciones de la Facultad de Arquitectura), es una investigación y recopilación de información del proyecto patrimonio que dirige el Arq. David Barrios. Esta información forma parte de los proyectos de investigación que CIFA quiere dar a conocer a los estudiantes de la Facultad de Arquitectura y Escuela de Diseño Gráfico, como material de apoyo a su formación académica. Lo temas que son tratados en dicha biblioteca son Fundamentos del Diseño aplicados en análisis a Estelas Mayas del sitio arqueológico Piedras Negras.

El proyecto presenta información valiosa recopilada por los investigadores de CIFA como ente superior de investigaciones de la Facultad de Arquitectura, uno de los fines que el proyecto quiere lograr es el acercamiento de CIFA a los jóvenes de la facultad como evidencia del trabajo que realiza la institución y sacar ésta del anonimato que sufre dentro de la facultad.

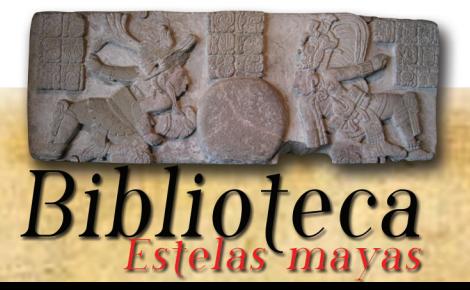

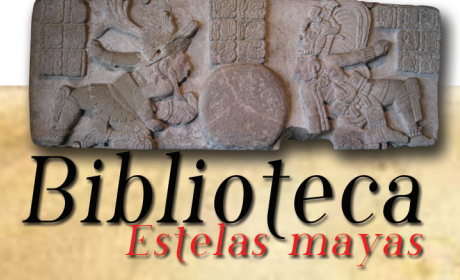

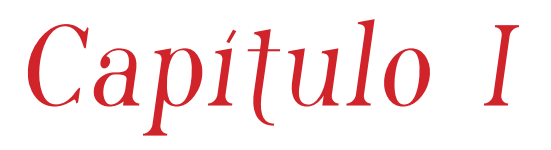

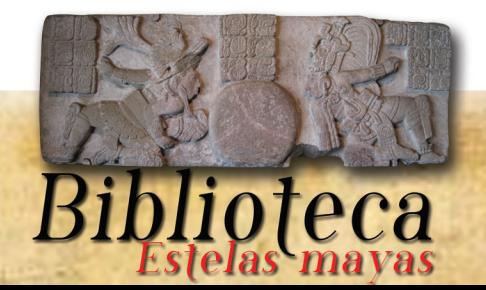

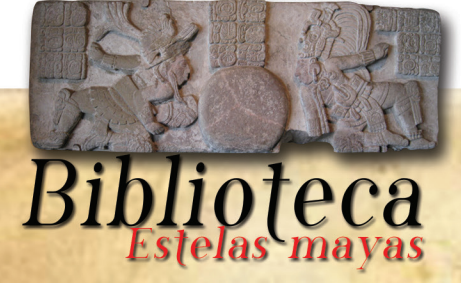

## 1. Antecedentes del Problema

17

Se ha detectado que CIFA cuenta con una amplia información recolectada en sus proyectos de investigación, existiendo una problemática que afecta a los estudiantes de la Facultad de Arquitectura y Escuela de Diseño Gráfico, no existe ningún material, impreso e interactivo al alcance de los estudiantes en la biblioteca de la facultad posee ningún proyecto de investigación de CIFA que ayude en los contenidos de alguna materia ya sea de Arquitectura o de Diseño Gráfico. CIFA no cuenta con una biblioteca donde los estudiantes se pueda n dirigir y solicitar cualquier tipo de información, siendo el ente de investigadores de la facultad debería haber alguna opción que facilite este tipo de información a los estudiantes.

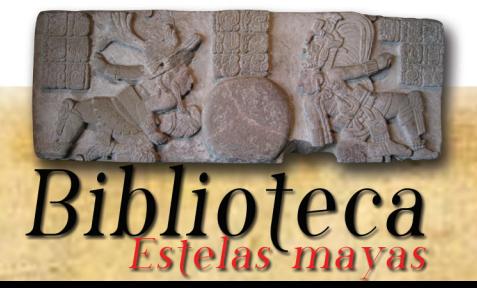

## 1.1. El Problema

Falta de material audiovisual interactivo que facilite la comprensión y la enseñanza respecto al valor y contenido de estelas mayas, con análisis de conceptos fundamentales de diseño.

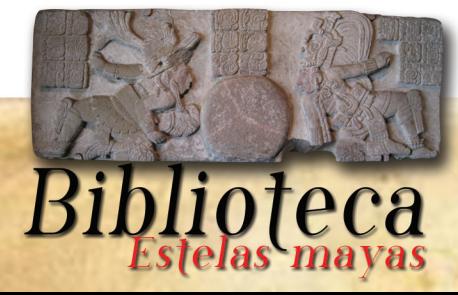

#### 1.2. La justificación

19

#### 1.2.1 Magnitud

El proyecto colaborará con los estudiantes del primer semestre de la carrera de Diseño Gráfico de la Facultad de Arquitectura de los 172 alumnos asignados oficiales de primer ingreso al ciclo escolar 2014, distribuidos en las 2 jornadas existentes matutina y nocturna. Este

material estará disponible a los 948 alumnos de reingreso inscritos del año 2014 de la escuela de Diseño Gráfico de la Facultad de Arquitectura, que necesiten consultarlo, beneficiando aproximadamente a 1120estudiantes.

 Control Académico, Escuela de Diseño Gráfico de la Facultad de Arquitectura de la Universidad de San Carlos de Guatemala. (Consultado el 14 de Febrero de 2014).

#### 1.2.3. Trascendencia

Las investigaciones de CIFA son valiosas desde el punto de vista de la formación en Arquitectura y en Diseño Gráfico, este material es un apoyo para CIFA y es una forma de dar a conocer lo que se realiza en la entidad.

La biblioteca interactiva colaborará con los estudiantes, y el catedrático, de la materia de Fundamentos del Diseño para la escuela de Diseño Gráfico de la facultad de Arquitectura, en la comprensión y análisis de estelas mayas, dentro de su contenido se tratan temas fundamentales, como ritmo, anomalía, forma, simetría etc. El impacto que causará sobre los estudiantes seria una ejemplificación en las estelas mayas como utilizaban estos conceptos de diseño, se retroalimentaran de información y se autoformarán con dichos conceptos a los alumnos de Arquitectura y Diseño Gráfico.

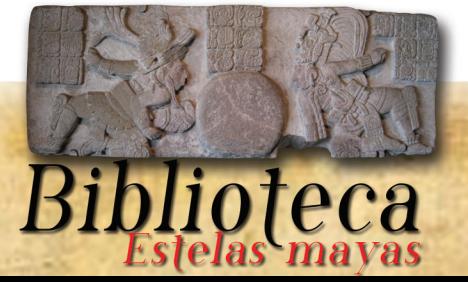

#### 1.2.4. Vulnerabilidad

Este proyecto de investigación acción desarrollará una plataforma interactiva para que la información sea apta para los estudiantes de primer ingreso, se utilizará como material de apoyo en la materia de Fundamentos del Diseño.

Esta biblioteca interactiva, ayudará a reducir la falta de información por parte de CIFA hacia los(as) alumnos(as) de la Facultad de Arquitectura.

Estará disponible en la bibioteca de la Facultad de Arquitectura en formato digital en un CD interactivo en una presentación interactiva y en PDF.

#### 1.2.5. Factibilidad

20

La organización CIFA cuenta con la información necesaria para el desalloro de la bliblioteca interactiva, tienen previo conocimiento de las estelas mayas a analizar.

El proyecto tiene como función principal ejemplificar a los estudiantes los conceptos de fundamentos del diseño por medio de las estelas mayas, alos estudiantes que lo cursan en el primer semestre de la Escueka de Diseño Gráfico de la Facultad de Arquitectura.

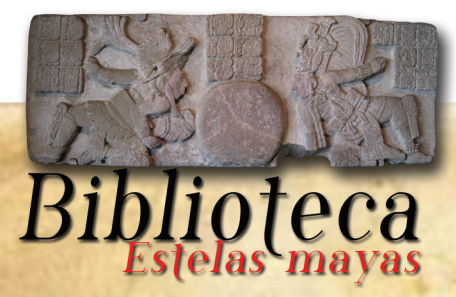

## 2. Los Objetivos 2.1. Objetivo General

Desarrollar una estrategia de comunicación visual a través del diseño de un material informativo interactivo que facilite el aprendizaje de conceptos de fundamentos del diseño por medio de análisis a estelas mayas.

21

## 2.2. Objetivos Específicos

#### 2.2.3. Objetivo Comunicacional

Promover conceptos de fundamentos del diseño, con una aproximación a los estudiantes de la Facultad de Arquitectura y Escuela de Diseño Gráfico por medio de material didáctico. Esta tarea de divulgación de información se realizará especialmente promocionando la biblioteca por medio de redes sociales, pero entre los espacios se tiene contemplada la biblioteca de la facultad como lugar donde se podrá adquirir la biblioteca interactiva.

#### 2.2.4. Objetivo de Diseño Gráfico.

Diseñar material grafico interactivo, por medio de escenas, animaciones, y botones interactivos que faciliten a los usuarios su uso, y hagan del mismo una herramienta para la clase de fundamentos del diseño.

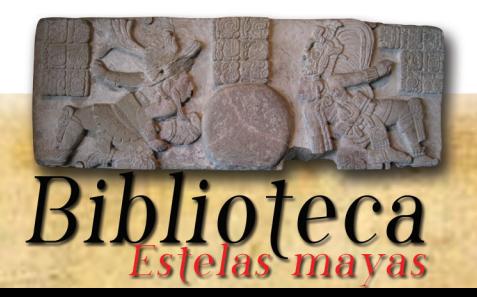

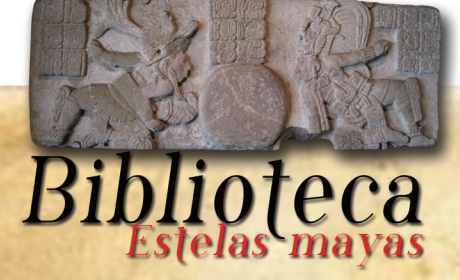

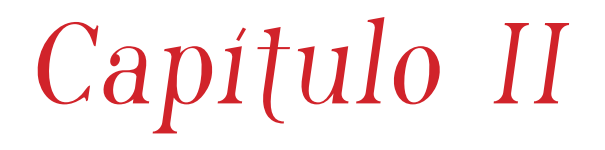

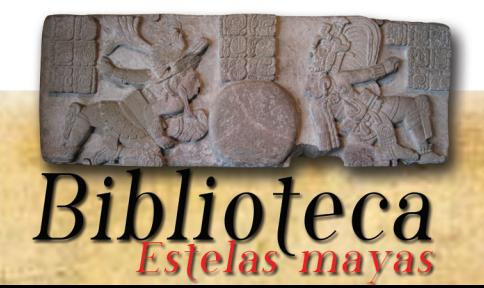

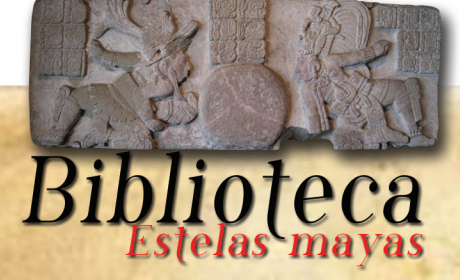

#### 3. Descripción de la Institución

#### 3.1. Antecedentes

Para efectos de sistematizar el proceso de investigaciones de la Facultad en los campos de su competencia dentro de la Universidad de San Carlos como Universidad Nacional, se creó, en 1980, según Acta No. 56-80 del Consejo Superior Universitario de fecha 8 de octubre de 1980, el Centro de Investigaciones Universitarias, las que se definen de acuerdo con el estatuto de la Carrera Docente como la actividad sistemática y creadora tendente a descubrir, comprender, describir, analizar, sintetizar, interpretar, y evaluar las relaciones y la esencia de los fenómenos de la naturaleza, la sociedad y el pensamiento humano con el fin de establecer principios, conceptos, teorías y leyes que orienten, fundamenten y planteen soluciones a la problemática del ser humano y la sociedad guatemalteca.<sup>1</sup>

25

<sup>1</sup>Noriega, Mónica, Estructura Organizacional y Normas Internas de la Facultad de Arquitectura, Normativo del Centro de Investigaciones de la Facultad de Arquitectura CIFA. Guatemala: Unidad de Producción de la Facultad de Arquitectura., 2002. P. 173.

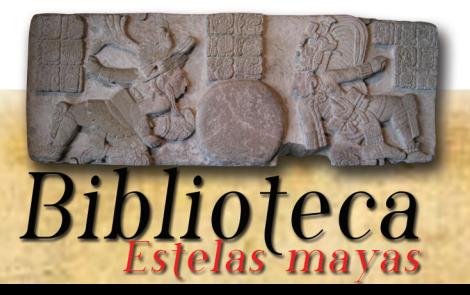

## 3.1.2 CENTRO DE INVESTIGACIÓN DE LA FACULTAD DE ARQUITECTURA (CIFA)

 El centro de Investigaciones de la Facultad de Arquitectura se define como la entidad académica responsable del diseño y coordinación de la investigación de corto y largo plazo en los diferentes campos prioritarios del conocimiento de la Arquitectura, relacionados con:

26

1. Dinámica y desequilibrios territoriales

- 2. Sostenibilidad del medio ambiente.
- 3. Producción de objetos arquitectónicos
- 4. Teorías e historias de diseño de la arquitectura
- 5. Tecnología constructiva y vivienda
- 6. Diseño gráfico
- 7. Manejo, conservación patrimonial y de centros históricos
- 8. Estudios de coyuntura

 Noriega, Mónica, Estructura Organizacional y Normas Internas de la Facultad de Arquitectura, Normativo del Centro de Investigaciones 2 de la Facultad de Arquitectura CIFA. Guatemala: Unidad de Producción de la Facultad de Arquitectura. Misión, 2002. P. 173.

#### 3.1.3. Misión:

La misión del CIFA está orientada a ser el ente rector de la Facultad de Arquitectura y Escuela de Diseño Gráfico a la ejecución de estrategias para el estudio de los principales problemas y fenómenos de la realidad nacional, que afectan a la mayoría de población guatemalteca en el territorio nacional, el urbanismo y el diseño gráfico. Estudio del territorio en cuanto a su utilización con espacio habitado con fines humanos. Sustituir por ente sector en estudios territoriales en todos aquellos aspectos relacionados con el úso humano.

1Noriega, Mónica, Estructura Organizacional y Normas Internas de la Facultad de Arquitectura, Normativo del Centro de Investigaciones de la Facultad de Arquitectura CIFA. Guatemala: Unidad de Producción de la Facultad de Arquitectura. Misión, 2002. P. 173.

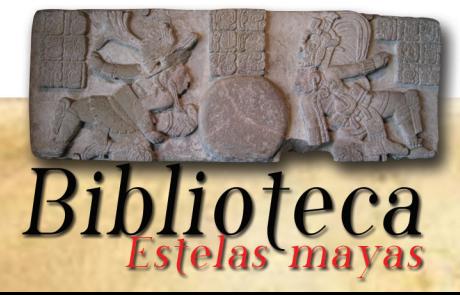

#### 3.14. Fines de CIFA

Generar, innovar y actualizar los conocimientos relacionados con la arquitectura, el diseño gráfico, el urbanismo y el territorio del país.

27

Realizar investigación científica con referentes teóricos, técnicas cuantitativas y cualitativas para construcción de conocimiento en las prioridades mencionadas,

Incidir positivamente en el conocimiento y transformación de las condiciones de subdesarrollo del país mediante la investigación, capacitación, difusión, cooperación y asistencia técnica.

<sup>1</sup> Noriega, Mónica, Estructura Organizacional y Normas Internas de la Facultad de Arquitectura, Normativo del Centro de Investigaciones de la Facultad de Arquitectura CIFA. Guatemala: Unidad de Producción de la Facultad de Arquitectura. Misión, 2002. P. 173.

#### 3.1.5. Proyectos

Los proyectos son estudios anuales y bianuales que son componentes del programa de Investigación y son ejecutados por investigadores contratados como titulares en CIFA y por auxiliares contratados y adhonorem. Serán proyectos propuestos por cada programa de investigación, serán revisados y aprobados para su ejecución por el Consejo Administrativo de Investigación. En algunos casos, los proyectos serán realizados por profesores de facultad trasladados al CIFA, por un semestre o por un año, luego de ganar concursos de oposición internos de la

Facultad. Los proyectos se proponen en noviembre al consejo de Administración Investigación, para su aprobación, y éste luego lo traslada a Junta Directiva de la facultad, para su sanción. Los proyectos serán novedosos, originales y no se repetirán?

<sup>2</sup> Noriega, Mónica, Estructura Organizacional y Normas Internas de la Facultad de Arquitectura, Normativo del Centro de Investigaciones de la Facultad de Arquitectura CIFA. Guatemala: Unidad de Producción de la Facultad de Arquitectura. Misión, 2002. P. 175.

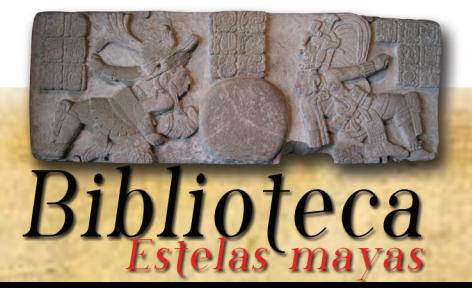

# 4. FODA

#### 4.1Fortalezas

Los recursos aprovechados al máximo son los proyectos de investigación realizados por la comunidad estudiantíl ya sea de la Facultad de Arquitectura o Escuela de Diseño Gráfico ya que no tienen ningún costo para CIFA.

Planes y programas de estudio, abundante información recopilada de los distintos temas que el Arq. David Barrios de CIFA promueven la investigación dentro de la Facultad de Arquitectura y Escuela de Diseño Gráfico.

Cuenta con un equipo de Arquitectos altamente capacitados para el desarrollo de investigación de temas arqueológicos dentro del patrimonio histórico de Guatemala.

Promueven la investigación y asesoran a la comunidad estudiantil a desarrollar proyectos independientes que aportan gran contenido sobre temas arqueológicos, apoyando a laFacultad de Arquitectura siendo CIFA el ente investigador de la Facultad.

### 4.1.2. Oportunidades

CIFA como centro de investigaciones de la Facultad de Arquitectura y Escuela de diseño Gráfico se ve beneficiado porque muchos de sus proyectos interactivos han sido realizados ad honorem por estudiantes de la Licenciatura En Diseño Gráfico Multimedia, logrando así elevar el potencial y calidad de los proyectos desarrollados por la institución.

Los cambios tecnológicos benefician el valor a las investigaciones que CIFA realiza, por la calidad que

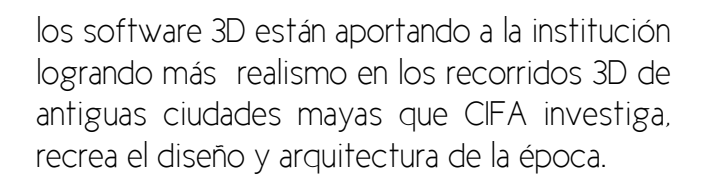

28

El aporte que los estudiantes de la facultad de arquitectura y Escuela de Diseño Gráfico, hacen la diferencia, ya que la mayoría de los proyectos desarrollados por los estudiantes, benefician a la institución para lograr con su continuidad dentro de la Facultad de Arquitectura de la Universidad de San Carlos de Guatemala.

La iniciativa de los proyectos de investigación vienen de afuera ideas nuevas por parte de los estudiantes, unificando los conocimientos de los investigadores y logrando así proyectos de investigación de un alto nivel.

#### 4.1.3 Debilidades

La falta de computadoras suficientes para cada estudiante, los obligan a trabajar a distancia y realizar sus proyectos fuera de CIFA genera un descontrol en la información que es manejada por CIFA.

Falta de fondos para visitas a sitios arqueológicos que puedan apoyar a la comunidad estudiantil a que conozcan estos lugares y así poder desarrollar una investigación profesional y de alto nivel, ya que pueden ver la situación actual de los sitios arqueológicos de Guatemala.

No promueven el resultado de los proyectos realizados a la comunidad estudiantil y no mues-

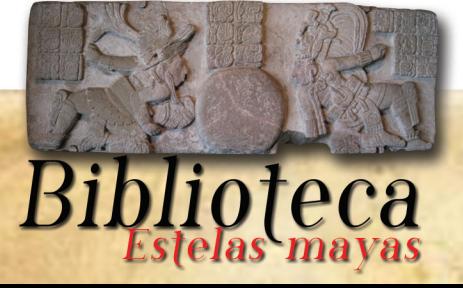

tran el trabajo realizado por los estudiantes de la Facultad de Arquitectura y Escuela de Diseño Gráfico.

#### 4.1.4. Amenazas

29

No existe un presupuesto oficial para que CIFA funcione, la mayoría de proyectos son realizados por estudiantes ad honorem.

Factores que afectan a CIFA van regidos por las autoridades de la Facultad de Arquitectura, falta de convocatoria a catedráticos de la Facultad a que participen en proyectos de investigación en CIFA.

Falta de apoyo y credibilidad por parte de las autoridades de la Facultad de Arquitectura y Escuela de Diseño Gráfico de la Universidad de San Carlos de Guatemala.

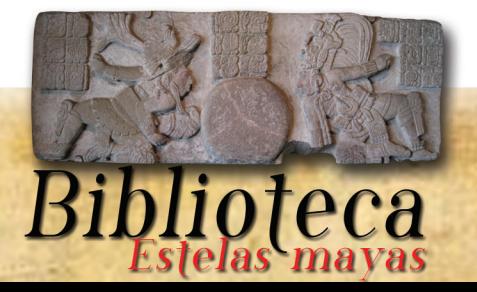

## 5. Perfil del Usuario

## 5.1. Perfil Demográfico

Edad: de 18 a 21 años Generó: femenino y masculino Nacionalidad: Guatemaltecos(as)

#### 5.1.2. La dimensión

4 Secciones de diseño Gráfico 2 en la jornada matutina y 2 en la jornada vespertina número aproximado de estudiantes, 160 estudiantes de la Escuela de Diseño Gráfico.

30

8 secciones de la facultad de arquitectura del primer semestre de 35 estudiantes cada una, 4 secciones en la tarde y 4 en la mañana par un total de 280 estudiantes de Arquitectura.

#### 5.1.3. El territorio

Residentes en los siguientes municipios del departamento de Guatemala. Región: Ciudad de Guatemala meseta central Municipios: Guatemala, Villa Nueva, San Miguel Petapa, Villa Canales, San José Pínula y Amatitlán.

## 5.1.4. Estructura

Edad: 18 a 21 años Generó: femenino y masculino Estado civil: Solteros(as) Lugar de nacimiento: un 90% en la meseta central y un 10% en el interior del país. Lengua: Idioma español. Nivel de Instrucción: Saben leer y escribir nivel de estudio diversificado.

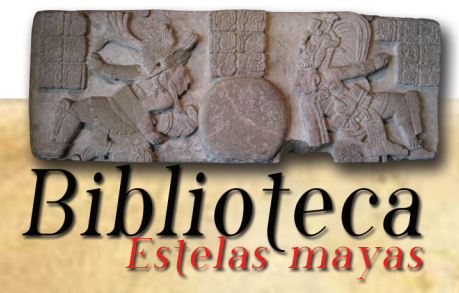

### 5.1.5. Perfil Socio-económico

Ingreso: Dependientes de sus padres y sueldo mínimo. Ocupación: Estudiantes Educación: Nivel Diversificado Nivel Socio-económico: media baja.

## 5.1.6. Perfil Psicográfico

Personalidad: Inmaduros, haraganes, inteligentes, activos, responsables, apáticos, sociables, algunos son cultos.

31

Estilos de Vida: Trabajadores, dependientes de sus papas, se preocupan constantemente de su apariencia.

Intereses: un 10% trabaja con sueldos mínimos, el 90 % a un dependen de sus padres.

Gustos: Teatro, amantes del arte, Músicos, pintores, deportistas, fashions

Inquietudes: Curiosidad en la historia del diseño Gráfico de la Escuela de la Facultad de Arquitectura, interesados en los avances tecnológicos.

Opiniones: Leer documentos en la computadora para evitar imprimir documentos y colaborar con el medio ambiente, cursos didácticos, documentos de autoformación.

Valores: Responsabilidad, puntualidad, abierto a nuevas tendencias humanas.

## 5.1.7. Perfil Conductual:

El cliente se ve atraído por la tecnología, le gusta interactuar mucho con la computadora, Smartphone, tablets. Etc.

El cliente busca interactividad ante los documentos que consulta, busca que la información que necesita sea proyectada de otra forma que simplemente impresa en un texto.

Se ve atraído por las presentaciones interactivas, donde el usuario interactúa con el contenido de la misma. Busca satisfacer su necesidad de aprendizaje de una forma más audidáctica.

## 5.1.8. Cultura Visual

La relación que los alumnos(as) con respecto a los conceptos visuales que se les presentan, tiene un ojo crítico sobre las tendencias en el diseño gráfico, se informan por medio de lecturas, contenido educativo, poseen un interés en la autoformación académica, ya tiene un nivel mínimo de conocimiento sobre los temas diseño gráfico. Las tendencias que agradan de este tipo de estudiantes son tendencias muy libres. Tipografías que predominan en esta cultura son l san serif y bold, colores poseen un gusto bastante amplio sobre las paletas de colores aunque siempre son impactados con el minimalismo.

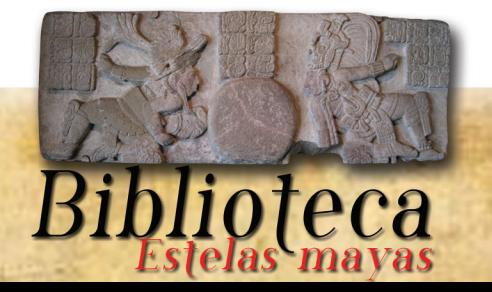

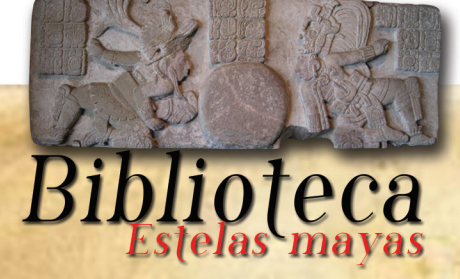

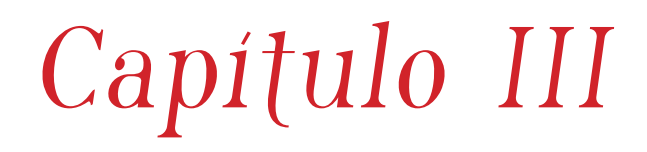

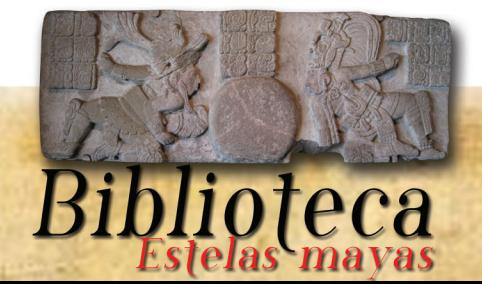

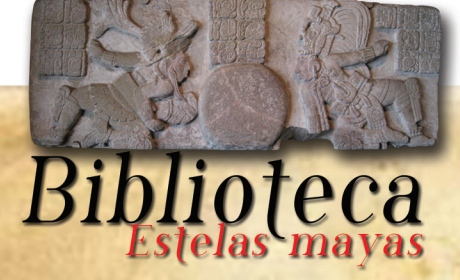

#### 6. Introducción

El Diseño Gráfico multimedia, como una herramienta educacional, promueve la autoformación en los estudiantes por medio de contenido interactivo haciendo que la interfaz sea más didáctica en la autoformación de los mismos, logrando así causar un impacto en los estudiantes promoviendo la investigación y análisis de estelas mayas con conceptos fundamentales de Diseño Gráfico.

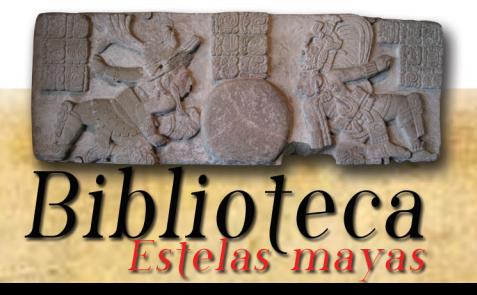

#### 6.1. Cuerpo de Texto

El diseño gráfico multimedia enriquece de tal manera el campo educacional ya que promueve contenido interactivo. Como material didáctico, es una herramienta que se utiliza para resolver problemas en la formación académica, ya que es un recurso que no contamina al medio ambiente y evita la impresión de documentos logrando así que todo se visualice por medio de un ordenador.

¿Cómo el diseño gráfico multimedia puede ser una herramienta en la educación en la carrera de diseño Gráfico de la Facultad Arquitectura de la Universidad de San Carlos de Guatemala?

#### 6.1.2. Antecedentes

Entre los antecedentes menciona: Se ha detectado que CIFA cuenta con mucha información recolectada en sus proyectos de investigación, existiendo una problemática que afecta a los estudiantesde la Facultad de Arquitectura y Escuela de Diseño Grafico, no existe ningún material, impreso u interactivo al alcance de los alumnos(as), en la biblioteca de la facultad no existe ningún proyecto de investigación de CIFA que ayude en los contenidos de alguna materia ya sea de Arquitectura o de Diseño gráfico. CIFA no cuenta con una biblioteca donde los estudiantes se puedan dirigir y solicitar cualquier tipo de información, siendo el Ente de Investigadores de la Facultad, debería de haber alguna opción que facilite este tipo de información a los estudiantes .

En el diseño multimedia, las imágenes y los sonidos se combinan con textos con el fin de crear La problemática que influye en CIFA: La Falta de material gráfico en la Facultad de Arquitectura que facilite la enseñanza y minimice el tiempo en la comprensión de las estelas mayas, con análisis de conceptos fundamentales de diseño.

36

novedosas maneras de explicar procedimientos, transmitir significado y comunicar interactivamente: los productos multimedia brindan un marco especial para captar la atención de los usuarios o lectores.

En este fascículo conoceremos los tipos de información multimedia —texto, gráficos, imágenes, animaciones, sonido y video—, la combinación de medios y contenidos en el proceso de diseño, y en la realización de presentaciones y producciones.

Veremos además las distintas opciones disponibles de editores de imágenes y de herramientas de animación, audio y video.

El desarrollo y la expansión de sitios web así como blogs en internet permiten la incorporación de elementos multimedia para comunicar ideas. La lectura en línea y el avance de los libros electrónicos

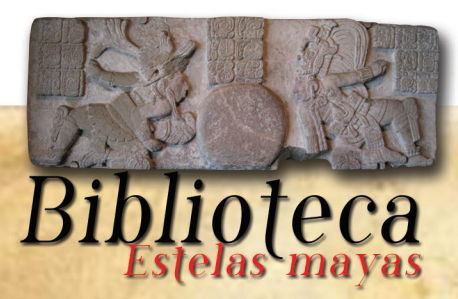
son temas que abordaremos también desde la perspectiva del diseño multimedia.

37

Diseño web, desarrollo de animaciones en 2 y 3D, edición de audio y video, programación en diversos lenguajes y negocios por internet son algunas de las áreas de aprendizaje para un diseñador multimedia.

Actualmente esta disciplina ofrece muchas oportunidades laborales para que los interesados puedan desarrollarse, en un área en constante evolución. Si les parece interesante y piensan que es un trabajo que les gustaría realizar, vale aclarar que su campo es muy amplio. Hay una gran cantidad de ámbitos donde se pueden aplicar los recursos del diseño multimedia para proponer contenidos originales e interesantes: comunicación gráfica, medios de comunicación, agencias de publicidad, mercadotecnia, diseño web o educación a distancia, entre otras.

El diseño gráfico está incursionando, en nuevas plataformas dentro que las podemos mencionar web, televisión, presentaciones ejecutivas, CD interactivos, etc. Por lo tanto el diseño gráfico ha incursionado en el diseño multimedial se le llama así al diseño montado en plataformas flash, que se basan en la interación en pantallas que poseen diferentes contenidos que interactúan con el usuario.

Con respecto a lo anterior el proyecto se basa en la creación de una biblioteca interactiva sobre estelas mayas, donde se quiere transmitir al receptor conocimiento sobre análisis de conceptos fundamentales de diseño que poseen las estelas mayas, por medio de una presentación multimedia. El Diseño Multimedia está compuesto por la combinación de diversas ramas, que engloban texto, fotografías, videos, sonido, animación, manipulada y volcada en un soporte digital. Algunas de estas ramas pueden ser: Diseño Gráfico, Diséño Editorial, Diseño Web, etc. En: Desconocido. Diseño Multimedia En Línea}. http://competenciastic.educ.ar/diseno\_multimedia.html. [Consulta 12 de abril de 2013].

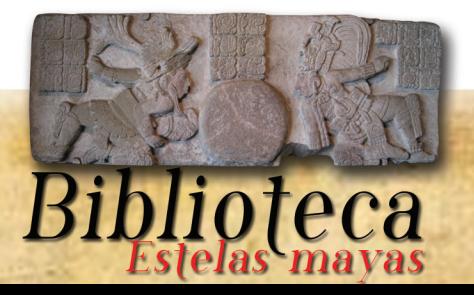

Por lo tanto el diseño multimedia se caracteriza por poseer los siguientes elementos:

### • Color

Los colores son códigos que ayudan a la identificación de ideas clave, sección de contenido y refuerzo en los conceptos. Crear un sistema de colores facilita al usuario un reconocimiento visual del contenido.

### • Tipografía

Los distintos estilos de tipografías ayudan a distinguir entre conceptos globales y específicos.

### • Iconos:

El uso de iconos permite minimizar el espacio utilizado en pantalla, manteniendo al mismo tiempo mucha información.

### Gráficos animados:

Los conceptos son pregnantes cuando se visualiza gráficamente. La utilización de mapas conceptuales o gráficos esquemáticos teniendo en cuenta los colores y las tipografías permiten al usuario reconocer mayor claridad en los contenidos.

### • La fotografía:

38

Utilizar imágenes cuando acompañan al contenido ayuda a su comprensión. Éstas pueden generar materiales de gran tamaño que dificultan su descarga; por tanto, se deben optimizar.

### Diseño Multimedial,

Por lo consiguiente entenderemos que el diseño grafico multimedial es un aporte a la educación dentro de la escuela de Diseño gráfico de la facultad de Arquitectura y escuela de Diseño Gráfico,a los colores y las tipografías permiten al usuario reconocer mayor claridad en los contenidos. Desconocido. Diseño Multimedia [En Línea]. http:// www.ecured.cu/index.php/Dise%C3%B1o\_multimedia. {Consulta 12 de Septiembre de 2012].

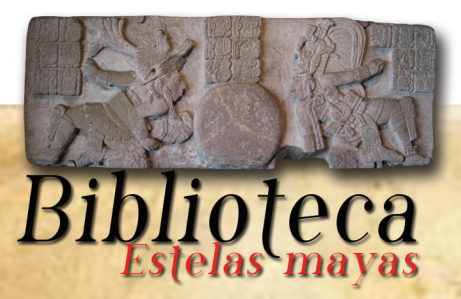

## 6.1.3. De qué forma, el diseño multimedia puede ayudar a resolver el problema que enfrentan algunas ciencias o actividades sociales.

39

El principal beneficio es el crear una experiencia en los espectadores, a diferencia de la televisión y radio, es mas económico comparado a su duración y distribución, ya que aunque puede realizar una inversión importante, esta puede ser distribuida mediante medios electrónicos ilimitadamente y así del gusto de los usuarios de internet, puede obtener más cobertura de la que se imagina.

Por las consideraciones anteriores el diseño multimedial se utilizara para ejemplificar por medio de escenas interactivas y conceptos fundamentales de diseño gráfico sobre estelas mayas.

La estela maya es una clase de monumento de la cultura maya de la Mesoamérica antigua. Consistía de una piedra alta tallada y frecuentemente se asociaban con piedras bajas de forma circular que ahora llaman altares. La elaboración de estos monumentos se difundió por toda la región maya durante el período clásico (250 – 900 d. C.), y se considera que estos pares de estela,con altar son un sello característico de la civilización maya de ese período. La tradición escultural que engendró la estela emergió de una forma ya completamente desarrollada y es probable que tuviera antecedentes tallados de madera.

Las estelas mayas muestran una amplia variación estilística. Muchas estelas son lajas verticales de piedra caliza esculpidas en uno o ambos de sus lados. Las estelas de algunos sitios muestran una apariencia más tridimensional en regiones donde la piedra local lo permite, tales como Copán y Toniná. Desconocido. Estelas Mayas [En Línea]. http://www. ecured.cu/index.php/Estelas\_Maya . {Consulta 17 de Junio de 2012].

Despues de lo anteriormente expuesto, podemos mencionar que las estelas mayas poseen una amplia variación estilística, en dichas esquelas podemos encontrar los siguientes conceptos a analizar, estructura, Similitud, gradación, Radiación, Anomalia, contrate, concentración, textura, espacio. Con referencia a lo anterior en el el Diseño Gráfico multimedia es una herramienta de mucho impacto hoy en día, ya que por medio de presentaciones interactivas se puede recopilar información presentarlas en una plataforma interactiva que transforme el contenido atractivo para el usuario. Es una herramienta utilizada para llegar a grupos objetivos jóvenes que con los cambios drásticos de la tecnología ya no leen libros, logrando que estos contenidos sean aptos para su cultura visual que manejan hoy en día. Logrando que el diseño multimedia por medio de presentaciones interactivas creadas en flash pueda forman parte de la vida de los jóvenes ya que estas presentaciones, pueden portarse en sus teléfonos móviles, tabletas, laptops, etc.

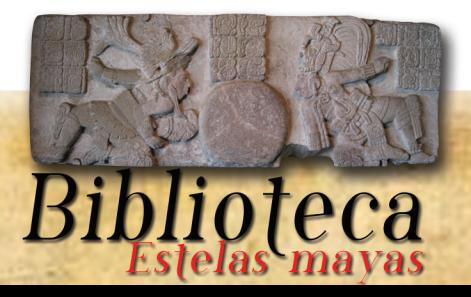

### 6.14. Conclusión

El tema es de suma importancia en los los inicios de la formación de la carrera de Arquitectura como la de Diseño Gráfico, es un aporte a la educación de los estudiantes, ya que es la base fundamental conocer los conceptos fundamentales que se utilizan en el diseño independientemente si es de Arquitectura o Diseño Gráfico.

40

Por medio de material histórico se genera una serie de ejemplos de análisis de estelas mayas aplicadas a fundamentos del diseño, logrando así ejemplificar con piezas reales de nuestra historia como se aplica en el diseño gráfico en la vida real.

Hechas los consideraciones anteriores se concluye que el uso de presentaciones interactivas logra que el contenido sea amigable con los(as) estudiantes logrando la autoformación de los mismos, por medio de información montada en escenas, botones y transiciones persuadiendo al usuario borrando la idea de leer un simple libro cuando se interactúa con el contenido.

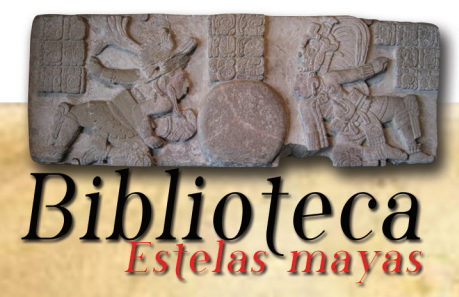

## 7.1. Relaciones Forzadas / Analogías 7. Concepto Creativo

La analogía forzada es método muy útil y divertido para generar ideas. La técnica consiste en comparar el problema con algo que tenga muy poco o nada en común con él y, como resultado producir nuevas ideas.

41

Usted puede forzar una relación entre casi cualquier par de cosas, y obtener ideas nuevas y soluciones. Una manera útil de desarrollar relaciones es hacer una selección de objetos o tarjetas con figuras para ayudarle a generar ideas. Escoja un objeto o tarjeta al azar y mire que relaciones puede usted forzar.

Utilice un mapa de mental o una matriz para registrar los atributos y luego explore aspectos o características del problema que quiere resolver. Charles Cave. Relaciones Forzadas [En Línea]. http://members.tripod. com/hdo\_zorrilla/creatividad/relaciones\_forzadas.htm [Consulta en 7 de Septiembre de 2012].

## 7.1.2. Palabras conceptos y oraciones utilizadas en la relación forzada.

Paso 1 realizar la lluvia de ideas

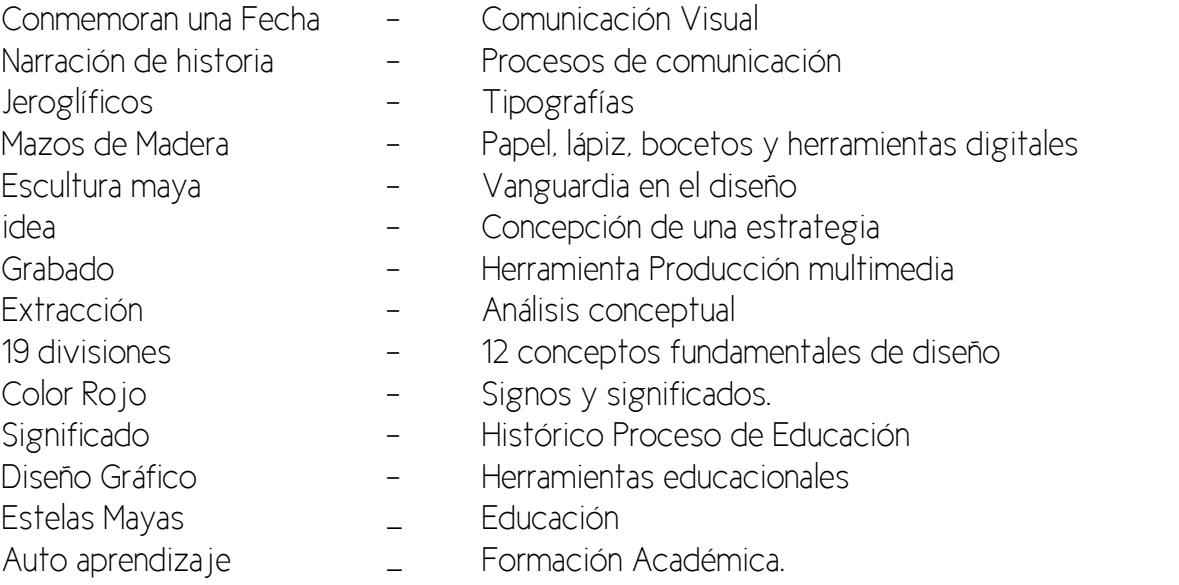

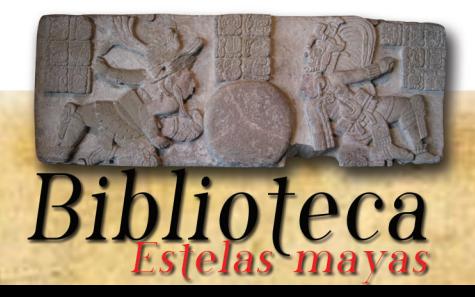

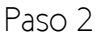

Después se realizo el listado de palabras y oraciones se forzó a la mente a unir una palabra del lado izquierdo a una oración del lado derecho.

42

las palabras que se seleccionaron fueron las siguientes: Diseño Gráfico Estelas Mayas Auto aprendizaje

Las Oraciones Seleccionadas fueron las siguientes: Herramientas educacionales Formación Académica Análisis conceptual.

Paso 3 Se relacionaron entre sí hasta forman los siguientes conceptos; Diseño Gráfico como herramienta Educacional Diseño Gráfico como formación Académica. Diseño Gráfico como análisis conceptual.

Estelas mayas como herramienta educacional. Estelas mayas como formación académica. Estelas mayas como análisis conceptual.

Auto aprendizaje como herramienta educacional. Auto aprendizaje como formación Académica. Auto aprendizaje como análisis conceptual.

Paso 4 Se selecciono el concepto que más se identifico con el tema.

## "Estelas mayas como herramienta educacional."

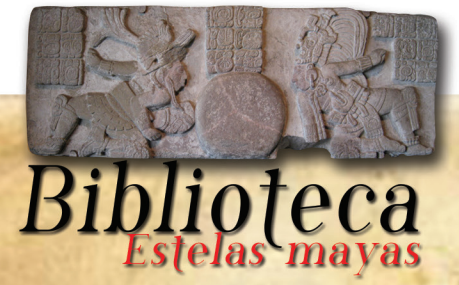

# Capítulo IV

43

![](_page_42_Picture_1.jpeg)

![](_page_43_Picture_0.jpeg)

### 8. Previsualización

Dentro de los productos que se presentaran como proyecto tipo A, diseño y producción de una biblioteca interactiva sobre estelas mayas, la cual se dividen en los siguientes elementos: una presentación interactiva almacenada en un Cd, no utilizara audio debió a que su contenido es estrictamente para leer y analizar, solicitado así por CIFA, a continuación se presenta una breve descripción de los elementos del proyecto.

45

### 8.1. Material Interactivo:

Este material interactivo contendrá una Biblioteca interactiva sobre estelas mayas con análisis de conceptos de fundamentos del diseño.

Presentara un menú con una fotografía de una esquela maya como fondo así mismo la línea gráfica empleara tonos, cafés claros, rojo y negro. Dentro del menú se incluirán 2 botones fundamentales uno, con el nombre de conceptos de diseño y el otro estelas mayas. El contenido estará distribuido en escenas, y estará acompañado de la fotografía de cada estela correspondiente.

Las tipografías a utilizar son las siguientes

### Phosphorus Chloride

Se utilizara esta tipografía en títulos y subtítulos por ejemplo en los botones principales, se utiliza por su sutileza y por la formalidad del tema a tratar . Este tipo de letra es Serif, regular.

New Cicle

Esta tipografía será utilizada por ser San Serif y se adecua a la legibilidad que debe poseer la biblioteca interactiva, se utiliza por su simplicidad logra que interactué con el diseño y no resulta ser un distractor para el usuario.

### 8. 2.Audio

La biblioteca no contendrá audio debido al estudio que se realizo el grupo objetivo lo solicito pero de acuerdo a lo que se investigo con CIFA sería un distractor en la presentación interactiva.

![](_page_44_Picture_13.jpeg)

![](_page_45_Picture_0.jpeg)

## 9.1. Previsualización Gráfica

47

![](_page_46_Picture_1.jpeg)

Escena 0 Tiempo: 2 segundos Acción: Animación logotipo de cifa Sonido: Musicalizacion sondtrack utilizado "Simeth-Maya" Dialogo: ninguno Transición: Blur partiendo de la imagen al texto y luego, saliendo de cuadro por la parte superior.

![](_page_46_Picture_3.jpeg)

#### Escena 1

}

Tiempo: tiempo real Acción: Menú interactivo Dialogo: Texto de botones, Cifa=Conócenos, Conceptos Fundamentales=Diseño, Estelas=Piedras Negras Transición: Action script on (release){ gotoAndPlay("Scene No. Escena", No. frame);

in to

### ttttttttttttttttttttttttttttttttt

hdhdhdhdhdhd-hdhdhdhdhdhdhhdhdhdhhdhdhd-

#### hdhdhdhhdhdddddddddddddddhdhdhdhhdh dhdhdhhdhdhdhdhdhdhhdhdhdh dhdhdhdhdhhdhdhhdhdhdhdhdh dhdhdhhdhdhddhdhdhdhdhdhdh dhdhdhdhdhdhdhdhdhdhdhdhdh dhdhdhdhdhdhdhdhdhdhdhdhdh dhdhdhdhdhdhdhdhdhdhdhdhhd hdhdhdhdhdhdhdhdhdhdhdhdhd

#### Escena 2 Tiempo: tiempo real Acción: UISscrolbar Dialogo: Misión

La misión del Cifa está orientada a ser el ente rector de la facultad de Arquitectura de Diseño y ejecución de estrategias para el estudio de los principales problemas y fenómenos de la realidad nacional, que afectan a la mayoría de población guatemalteca en el territorio nacional, el urbanismo y el diseño gráfico. Estudio del territorio en cuanto a su utilización con espacio habitado con fines humanos. Sustituir por ente sector en estudios territoriales en todos aquellos aspectos relacionados con el uso humano.

#### ¿Qué es Cifa?

El centro de Investigaciones de la Facultad de Arquitectura se define como la entidad académica responsable del diseño y coordinación de la investigación de corto y largo plazo en los diferentes campos prioritarios del conocimiento de la Arquitectura, relacionadas con:

- 1. Dinámica y desequilibrios territoriales
- 2. Sostenibilidad del medio ambiente.
- 3. Producción de objetos arquitectónicos
- 4. Teorías e historias de diseño de la arquitectura

5. Tecnología constructiva y vivienda

- 6. Diseño gráfico
- 7. Manejo, conservación patrimonial y de centros históricos. 8. Estudios de coyuntura

Transición:Botón interactivo que nos transporta al menú principal.

![](_page_46_Picture_20.jpeg)

![](_page_47_Picture_0.jpeg)

Tiempo: tiempo real Acción: Menú interactivo sobre conceptos fundamentales de diseño Dialogo: Texto de botones, Forma, Repetición, Estructura, Similitud, Gradación, Radiación, Anomalía, Contraste Concentración, Textura, Espacio, Menú principal Transición: Botones con transición a escenas de contenido de dichos botones.

hdhdhdhdhdhdhdhdhdhdhdhdhhdhdhdhhdhdhdhdhdhdhhd-hdddddddddddddddhdhdhdhhdh dhdhdhhdhdhdhdhdhdhhdhdhdh dhdhdhdhdhhdhdhhdhdhdhdhdh dhdhdhhdhdhddhdhdhdhdhdhdh dhdhdhdhdhdhdhdhdhdhdhdhdh dhdhdhdhdhdhdhdhdhdhdhdhdh dhdhdhdhdhdhdhdhdhdhdhdhhd hdhdhdhdhdhdhdhdhdhdhdhdhd

#### Escena 4

48

Tiempo: tiempo real

Acción: Animación de titular forma, texto y imagen de forma.

Dialogo: La forma y los elementos conceptuales como fuera señalado, los elementos conceptuales no son visibles. Así, el punto, la línea o el plano, cuando son visibles, se convierten en forma. Un punto sobre el papel, por pequeño que sea, debe tener una figura, un tamaño, un color y una textura si se quiere que sea visto. También debe señalarse lo mismo de una línea o de un plano. En un diseño bi-dimensional, el volumen es imaginario. Los puntos, líneas o planos visibles son formas en un verdadero sentido, aunque formas tales como puntos o líneas son simplemente denominados puntos o líneas en la práctica. - Referencia: Thevene, H & Eugeni, M. (1995). Principles of Form and Desing. Barcelona, España.

Transición: Botones con transición a menú principal de conceptos fundamentales, animación clásica, blur sobre circulo y texto.

![](_page_47_Picture_9.jpeg)

#### Escena 5

Tiempo: tiempo real Acción: Animación de titular Repetición, texto y imagen de forma.

Dialogo: Si utilizamos la misma más de una vez en un diseño, la utilizamos en repetición. La repetición es el método más simple para el diseño. Las columnas y las ventanas en arquitectura, las patas de un mueble, el dibujo sobre una tela, las baldosas de un suelo, son ejemplos obvios de la repetición. La repetición de módulos suele aportar una inmediata sensación de armonía. Cada módulo que se repite es como el compás de un ritmo dato.

- Referencia: Thevene, H & Eugeni, M. (1995). Principles of Form and Desing. Barcelona, España.

Transición: Botones con transición a menú principal de conceptos fundamentales, animación clásica, blur sobre figura y texto.

#### E Escena 6

Tiempo: tiempo real

Acción: Animación de titular Estructura, texto y imagen de forma.

Dialogo: La estructura, por regla general, impone un orden y predetermina las relaciones internas de las formas en un diseño. Podemos haber creado un diseño sin haber pensado conscientemente en la estructura, pero la estructura está siempre presente cuando hay una organización.

- Referencia: Thevene, H & Eugeni, M. (1995). Principles of Form and Desing. Barcelona, España.

La estructura puede ser formal, semiformal o informal. Puede ser activa o inactiva. También puede ser visible o invisible.

Transición: Botones con transición a menú principal de conceptos fundamentales, animación clásica, blur sobre figura y texto.

![](_page_47_Picture_22.jpeg)

![](_page_48_Figure_0.jpeg)

![](_page_48_Figure_1.jpeg)

Tiempo: tiempo real

Acción: Animación de titular Similitud, texto y imagen de forma.

Dialogo: Las formas pueden parecerse entre sí y sin embargo no ser idénticas. Si no idénticas, no están en repetición. Están en similitud.

Los aspectos de la similitud pueden encontrarse fácilmente en la naturaleza. Las hojas de un árbol, los árboles de un bosque, los granos de arena en una playa, las olas del océano, son ejemplos vívidos.

- Referencia: Thevene, H & Eugeni, M. (1995). Principles of Form and Desing. Barcelona, España.

Transición: Botones con transición a menú principal de conceptos fundamentales, animación clásica, blur sobre figura y texto.

#### Escena 8

49

Tiempo: tiempo real

Acción: Animación de Gradación, texto y imagen de forma. Dialogo: La gradación es una experiencia visual diaria.

Las cosas que están cerca de nosotros parecen grandes, y las lejanas parecen pequeñas. Si miramos desde abajo a un edificio alto, con una fachada de ventanas iguales, el cambio en tamaño de las ventanas sugiere una ley de la gradación.

- Referencia: Thevene, H & Eugeni, M. (1995). Principles of Form and Desing. Barcelona, España.

Transición: Botones con transición a menú principal de conceptos fundamentales, animación clásica, blur sobre figura y texto.

![](_page_48_Picture_15.jpeg)

### hdhdhdhdhdhdhdhdhdhdhdhdhhdhdhdhhdhdhdhdhdhdhhd-hdddddddddddddddhdhdhdhhdh dhdhdhhdhdhdhdhdhdhhdhdhdh dhdhdhdhdhhdhdhhdhdhdhdhdh dhdhdhhdhdhddhdhdhdhdhdhdh dhdhdhdhdhdhdhdhdhdhdhdhdh dhdhdhdhdhdhdhdhdhdhdhdhdh dhdhdhdhdhdhdhdhdhdhdhdhhd hdhdhdhdhdhdhdhdhdhdhdhdhd

#### Escena 9

Tiempo: tiempo real

in Yu

Acción: Animación de Radiación, texto y imagen de forma.

Dialogo: La radiación puede ser descrita como un caso especial de la repetición. Los módulos repetidos o las subdivisiones estructurales que giran regularmente alrededor de un centro común producen un efecto de radiación.

- Referencia: Thevene, H & Eugeni, M. (1995). Principles of Form and Desing. Barcelona, España.

Transición: Botones con transición a menú principal de conceptos fundamentales, animación clásica, blur sobre figura y texto.

#### Escena 10

Tiempo: tiempo real

Acción: Animación de Anomalía, texto y imagen de forma. Dialogo: La anomalía es la presencia de la irregularidad en un diseño en el cual aún prevalece la regularidad. A veces la anomalía es sólo un elemento singular dentro de una organización uniforme.

- Referencia: Thevene, H & Eugeni, M. (1995). Principles of Form and Desing. Barcelona, España.

Transición: Botones con transición a menú principal de conceptos fundamentales, animación clásica, blur sobre figura y texto.

![](_page_48_Picture_29.jpeg)

![](_page_49_Figure_0.jpeg)

Tiempo: tiempo real

Acción: Animación de Concentración, texto y imagen de forma.

Dialogo:. La concentración a una manera de distribución de los módulos o elementos en un plano visual, que pueden estar aparentemente reunidas en ciertas zonas del diseño. La distribución aquí suele ser dispareja e informal.

 - Referencia: Thevene, H & Eugeni, M. (1995). Principles of Form and Desing. Barcelona, España.

Transición: Botones con transición a menú principal de conceptos fundamentales, animación clásica, blur sobre figura y texto.

![](_page_49_Figure_7.jpeg)

#### Escena 13

50

Tiempo: tiempo real

Acción: Animación de Textura, texto y imagen de forma.

Dialogo:. La textura visual es estrictamente bi-dimensional como dice la palabra, es la clase de textura que puede ser vista por el ojo, aunque pueda evocar también sensaciones táctiles.

- Referencia: Thevene, H & Eugeni, M. (1995). Principles of Form and Desing. Barcelona, España.

Transición: Botones con transición a menú principal de conceptos fundamentales, animación clásica, blur sobre figura y texto.

![](_page_49_Figure_14.jpeg)

#### Escena 14

Tiempo: tiempo real

Acción: Animación de Espacio, texto y imagen de forma.

Dialogo: El espacio puede ser positivo o negativo, liso o ilusorio, ambiguo o conflictivo. El espacio es el que rodea a una forma negativa, y espacio negativo, el que rodeo a una forma positiva.

- Referencia: Thevene, H & Eugeni, M. (1995). Principles of Form and Desing. Barcelona, España.

Transición: Botones con transición a menú principal de conceptos fundamentales, animación clásica, blur sobre figura y texto.

![](_page_49_Figure_21.jpeg)

#### Escena 15

Tiempo: tiempo real

Acción: Animación de texto Piedras Negras y imágenes del lugar.

Dialogo: UBICACIÓN Y ACCESO Piedras Negras se encuentra en el Río Usumacinta en la remota zona noroeste del departamento de Petén, Guatemala. El río aquí se abre paso en una dirección general noroeste hacia las llanuras de Tabasco, cortando un valle estrecho a través del paisaje kárstico montañoso y quebrado. Las ruinas se encuentran entre varias colinas rocosas con vista al Usumacinta, donde ennegrecidos afloramientos de piedra caliza a lo largo de la orilla del río prestar el sitio de su nombre. Aproximadamente cuarenta kilómetros río arriba, hacia el sureste y en la orilla opuesta, son las extensas ruinas de Yaxchilán.

Viaje a Piedras Negras siempre ha sido difícil, debido a su ubicación aislada y los tramos cercanos al río que a menudo se hacen intransitables por los rápidos. La ruta principal y más fiable de acceso a las ruinas es un sendero que va desde longused la frontera con México hacia el norte. El camino fue abierto originalmente a finales de 1800 por los trabajadores de Tenosique, México, para facilitar el acceso a diversas monterías o monterías, situados a lo largo del río. En un principio se extendía hasta el campamento frente a El Cayo (Desempefio), a unos diez kilómetros al sur de Piedras Negras. El camino a Piedras Negras ha mantenido un medio habitual de acceso para los arqueólogos, saqueadores y turistas aventureros hasta la actualidad.

Restos arqueológicos en las proximidades de Piedras Negras incluyen EI Porvenir, que acabamos de mencionar, y el sitio de la IE Cayo hacia el sur. Esta última, evidentemente, tenían estrechas conexiones políticas a Piedras Negras en la antigüedad. Los centros poco conocidos de Budsilha y La Mar, documentado por primera vez por Teobert Maler hace un siglo (Maler 1903, pp 89-96), se encuentran en México, al oeste, cerca de la Budsilha Río, que desemboca en el Usumacinta impresionante sobre cascadas a unos diez kilómetros aguas abajo de Piedras Negras. El entorno territorio guatemalteco sigue siendo prácticamente desconocida para los arqueólogos, pero según se informa incluye varias ruinas importantes. David Stuart and Ian Graham. Piedras Negras [En Línea]. https://www.peabody.harvard.edu/CMHI/site.php?site=Piedras-Negras [Consulta 13 de Octubre de 2012).

Transición: Botones con transición a menú principal y a sub menú de estelas mayas, animación clásica, blur sobre figura y texto. Animación en clip de película de imágenes sobre el sitio arqueológico Piedras Negras.

![](_page_49_Picture_29.jpeg)

![](_page_50_Picture_0.jpeg)

Tiempo: tiempo real

Acción: Animación de Espacio, texto y imagen de forma. Dialogo: texto de botones estelas numeradas del 1 al 11 y un doceavo botón con el texto

de atrás.

Transición: Botones con transición a submenú de Piedras negras y con botones de transición de escenas a contenidos de estelas mayas , animación clásica, destello sobre texto.

![](_page_50_Picture_6.jpeg)

#### Escena 18

Tiempo: tiempo real

Acción: Animación de estela 2, texto y animación de fotografías. Dialogo: UBICACIÓN Descubierto por Maler boca abajo en la fila de estelas en la terraza frente a la Estructura J-4, entre las Estelas 1 y 3. El frente aserrada está ahora en exhibición en el Instituto de Arte de Minneapolis, Minneapolis, Minnesota.

CONDICIÓN divide en tres grandes fragmentos. El frente estaba en buenas condiciones, con sólo moderado desgaste y roturas en algunas zonas de la escultura. Los lados y la parte superior sufrió mucho más, con la pérdida de la mayoría de los detalles tallados. Maler informó que la vuelta fue tallada, pero destruido en gran parte. En la década de 1960 a mediados de los saqueadores aserrado lejos de la cara frontal, que ahora se exhibe en algunas piezas quince.

Material muy fina piedra caliza con algunas imperfecciones pocos huecos. Forma a las caras de la estela son muy convexa, dando una apariencia similar a la columna a la forma del monumento. La parte superior es plana.

ÁREAS DE TALLADO frente, la espalda, los costados y la parte superior. Concepto Analizado

Textura en la parte superior izquierda se aprecia una concentración de puntos erosionados en piedra caliza a este tipo de conentración se le conoce como textura, este tipo de textura es visual como táctil. David Stuart and Ian Graham. Pie-<br>dras Negras IEn Lineal. https://www.peabody.harvard.edu/CMH/detail.php?num=2&site=Piedras-<br>Negras&type=Stela IConsulta 13 de Octubre de

Transición: Botones con transición a submenú de Piedras negras y con botones de transición de escenas a contenidos de estelas mayas , interpolación clásica en escenas con filtro de lápiz a fotografía real.

![](_page_50_Figure_15.jpeg)

#### Escena 17

51

Tiempo: tiempo real

Acción: Animación de Estela 1, texto y animación de fotografías. Dialogo: UBICACIÓN Encontrado por Maler como el más occidental de la fila de ocho monumentos en la terraza frente a la Estructura J-4. La estela fue erigida evidentemente cerca del eje central de la escalinata principal de la pirámide. Satterthwaite (1943, p. 60) observó que tal vez se han establecido fuera de la plataforma bajo la estela que lleva Estelas 2 a 7.

Cuando CONDITTON descubierto por Maler, la estela se dividió en dos grandes fragmentos, con un pequeño trozo desprendido por el lado izquierdo. El diseño de la parte frontal estaba casi borrada. Preservación de la parte posterior fue mucho mejor, con sólo una ligera erosión en algunas áreas cerca de la parte superior y la pérdida de la escultura en las zonas de fractura. Las áreas de pintura permaneció donde la escultura está mejor conservado. Los lados inscritos había sufrido de moderada a fuerte erosión. En la década de 1960, los saqueadores torpemente intentó quitar glifos de la parte posterior, dejando huellas de la

sierra sólo las grandes y vacíos donde las columnas J y K de inscripción tl1e había sido una vez. Material de grano fino de piedra caliza amarilla.

FORMA lados paralelos con una cima plana. David Stuart and Ian Graham. Piedras Negras [En Línea]. https:// www.peabody.harvard.edu/CMHI/detail.php?num=1&site=Piedras-Negras&type=Stela [Consulta 13 de Octubre de 2012].

#### Repetición

Concepto analizado: Se puede obserar que la ornamentación del traje en los brazos porta lo que asimila unas pulseras, donde se aprecia con claridad la repetición de módulos..

Transición: Botones con transición a submenú de Piedras negras y con botones de transición de escenas a contenidos de estelas mayas , interpolación clásica en escenas con filtro de lápiz a fotografía real..

![](_page_50_Picture_25.jpeg)

![](_page_51_Picture_0.jpeg)

hdhdhdhdhdhdhdhdhdhdhdhdhhdhdhdhhdhdhdhdhdhdhhd-hdddddddddddddddhdhdhdhhdh

dhdhdhhdhdhdhdhdhdhhdhdhdh dhdhdhdhdhhdhdhhdhdhdhdhdh dhdhdhhdhdhddhdhdhdhdhdhdh dhdhdhdhdhdhdhdhdhdhdhdhdh dhdhdhdhdhdhdhdhdhdhdhdhdh dhdhdhdhdhdhdhdhdhdhdhdhhd hdhdhdhdhdhdhdhdhdhdhdhdhd

#### Escena 19

Tiempo: tiempo real

Acción: Animación de estela 3, texto y animación de fotografías. Dialogo: UBICACIÓN originalmente establecido entre la hilera de ocho monumentos en la terraza frente a la Estructura J-4, entre las Estelas 2 y 4.

CONDICIÓN Maler encontrado la cara estela caída y rota en tres fragmentos. La escultura en el frente estaba en muy malas condiciones. La espalda le fue mucho mejor, con mucho de la talla en un estado casi prístino cuando lo encuentra, conservando vestigios de rojo, azul, verde y pintura (Maler 1901, p. 48). Las partes habían sufrido de moderada a fuerte erosión. En la década de 1960, los saqueadores sin cuidado cortó la estela en pequeños fragmentos. La inscripción en la parte trasera sufrió graves daños, y estos fragmentos se almacenan en el sótano del Museo Nacional de Arqueología y Etnología en Ciudad de Guatemala. Una sola sección baja de la espalda, con la imagen de un jarrón con tapa, de alguna manera se abrió paso a una colección privada en .<br>Mérida, México. David Stuart and Ian Graham. Piedras Negras IEn Líneal. https://www.peabody.har-<br>vard.edu/CMHI/detail.php?num=3&site=Piedras-Negras&type=Stela IConsulta 13 de Octubre de 2012I.

Material de grano fino de piedra caliza amarillenta.

FORMA lados paralelos con una cima plana.

#### DIMENSIONES

Ht4.14m MW1.31m MTh43,0 cm Reb 8.0 cm ÁREAS DE TALLADO Frente, lados y atrás.

#### Concepto Analizado

Concentración:

En esta estela se puede observar la posición de módulos y su módulos ordenados formalmente y se observa la saturación de pequeños su módulos que forman figuras entre si.

Transición: Botones con transición a submenú de Piedras negras y con botones de transición de escenas a contenidos de estelas mayas , interpolación clásica en escenas con filtro de lápiz a fotografía real.

![](_page_51_Picture_15.jpeg)

#### Escena 20

52

Tiempo: tiempo real Acción: Animación de estela 4, texto y animación de fotografías.

Dialogo: Cuarta ubicación en una fila de estelas colocado en la terraza antes de la Estructura J-4, entre las Estelas 3 y 5. A pocos restos aserrada de la estela ahora descansar en la plaza de abajo, cerca del Altar 1, donde los saqueadores aparentemente recortado la escultura para un fácil transporte. Al menos una de las figuras saqueados en cautividad se informa, en una colección privada.

Condición que se encuentra en tres fragmentos por Maler, el retrato en el anverso estaba bien conservado, con restos de pintura roja todavía visibles en el fondo y en la figura. Los lados inscritos han sufrido erosión desigual.

Material de grano fino de piedra caliza.

FORMA lados paralelos con una cima plana.

DIMENSIONES

Ht4,16 m MW1.39m

MTh32,0 cm

ÅREAS DE TALLADO Frente y laterales. David Stuart and Ian Graham. Piedras Negras (En Línea). https://www.<br>peabody.harvard.edu/CMHI/detail.php?num=4&site=Piedras-Negras&type=Stela<br>|Consulta 13 de Octubre de 2012].

Concepto Analizado

Estructura:

Posee una estructura bien marcada, trazos ordenados posiciones alternas en las extremidades de la figura humana representada en esta estela, trazos uniformes.

 Transición: Botones con transición a submenú de Piedras negras y con botones de transición de escenas a contenidos de estelas mayas , interpolación clásica en escenas con filtro de lápiz a fotografía real, blur sobre círculo rojo.

![](_page_51_Picture_30.jpeg)

![](_page_52_Picture_0.jpeg)

53

![](_page_52_Picture_2.jpeg)

#### hdhdhdhdhdhd-hdhdhdhdhdhdhhdhdhdhhdhdhdhdhdhdhhdhdddddddddddddddhdhdhdhhdh dhdhdhhdhdhdhdhdhdhhdhdhdh dhdhdhdhdhhdhdhhdhdhdhdhdh dhdhdhhdhdhddhdhdhdhdhdhdh dhdhdhdhdhdhdhdhdhdhdhdhdh dhdhdhdhdhdhdhdhdhdhdhdhdh dhdhdhdhdhdhdhdhdhdhdhdhhd hdhdhdhdhdhdhdhdhdhdhdhdhd

#### Escena 21

Tiempo: tiempo real

Acción: Animación de estela 5, texto y animación de fotografías.

Dialogo: UBICACIÓN originalmente colocado en frente de la Estructura J-4, entre las estelas 4 y 6. La parte superior de tres cuartos de la parte frontal se muestran en el Museo Metropolitano de Arte de Nueva York. El fragmento de la parte inferior permanece en el sitio.

CONDICIÓN gran parte intacta cuando se encuentra boca abajo por Maler. La escultura frente se encontraba en estado casi virgen, con muy pocas pérdidas de detalle. El fragmento principal corresponde a aproximadamente tres cuartas partes de la losa. Los saqueadores adelgazado esto durante la década de 1960, y su desfiguración literal de la estela destruyeron las inscripciones laterales en el proceso.

MATERIAL caliza amarillo pálido.

FORMA lados paralelos con una cima plana.

ÁREAS DE TALLADO Frente y laterales.

FOTOGRAFÍAS Maler (fragmento frontal, superior, PMAE neg no N30256..), Graham (inferior delantera fragmento, CMHI neg n º 1697/2,.. Lado izquierdo, inferior fragmento, CMHI neg no 1904/3;.. Lado derecho, inferior fragmento, CMHI neg n · 1904/2,.. espalda, inferior fragmento, CMHI neg n ° 1921/2), Godfrey (espalda), y la CIW (a la izquierda, fragmento superior, no neg H-21-5.... -1S; lado derecho, fragmento superior, neg no H-21-5-19). David Stuart and Ian Graham. Piedras Negras [En Línea]. https://www.peabody.harvard. edu/CMHI/detail.php?num=5&site=Piedras-Negras&type=Stela [Consulta 13 de Octubre de 2012].

**DIMENSIONES** 

Ht4,22 m MW1,22 m CMB> 113 cm MTh36,0 cm Rei6,0 cm

#### Concepto Analizado Similitud:

En esta estela se opserva el concepto de similitud se ven dos figuras humanas con rasgos similares pero no iguales, claramente se aplica el concepto mencionado con anterioridad

 Transición: Botones con transición a submenú de Piedras negras y con botones de transición de escenas a contenidos de estelas mayas , interpolación clásica en escenas con filtro de lápiz a fotografía real, blur sobre círculo rojo.

#### Escena 22

Tiempo: tiempo real

Acción: Animación de estela 6, texto y animación de fotografías.

Dialogo: UBICACIÓN encontrado boca abajo por Maler en 1895 en la primera fila del conjunto de estelas ocho frente a la Estructura J-4, situado entre las Estelas 5 y 7. Ahora en exhibición en el Museo Nacional de Arqueologia y Etnologia, Guatemala City.

La condición de la estela está intacto y bien conservado, con sólo una pequeña parte de la esquina superior izquierda de la parte delantera (columna glifo A) que falta. El frente se mantiene en excelentes condiciones, pero las partes han sufrido una erosión considerable. Rojo, verde, azul y pintura sigue siendo visible en las zonas rebajadas del nicho.

Material calizo.

Forma bien formados lados paralelos y una cima plana.

DIMENSIONES

Ht2,9 m

MW81,0 cm MTh38,0 cm

ÁREAS DE TALLADO Frente y laterales. David Stuart and Ian Graham. Piedras Negras [En Línea].<br>https://www.peabody.harvard.edu/CMH/detail.php?num=6&site=Piedras-Negras&type=Stela |Consulta<br>13 de Octubre de 2012].

#### Concepto Analizado

Contraste:

Se observa en esta estela que al rededor de la cabeza se encuentra tallado, lo que hace que la escultura sea contrastante porque a la cabeza la rodea un espacio vacio tallado de esta manera se asocia el concepto con la estela.

 Transición: Botones con transición a submenú de Piedras negras y con botones de transición de escenas a contenidos de estelas mayas , interpolación clásica en escenas con filtro de lápiz a fotografía real, blur sobre círculo rojo.

![](_page_52_Picture_33.jpeg)

![](_page_53_Picture_0.jpeg)

hdhdhdhdhdhdhhdhdhdhhdhdhdhdddddddddddddddhdhdhdhhdh dhdhdhhdhdhdhdhdhdhhdhdhdh dhdhdhdhdhhdhdhhdhdhdhdhdh dhdhdhhdhdhddhdhdhdhdhdhdh dhdhdhdhdhdhdhdhdhdhdhdhdh dhdhdhdhdhdhdhdhdhdhdhdhdh dhdhdhdhdhdhdhdhdhdhdhdhhd hdhdhdhdhdhdhdhdhdhdhdhdhd

54

#### Escena 23

Tiempo: tiempo real Acción: Animación de estela 7, texto y animación de fotografías.

Dialogo: Condición que se encuentra por Maler roto en dos pedazos, con la frente en condiciones casi prístinas, a excepción de pequeñas áreas donde se había erosionado la escultura. Maler (1901, p. 51) informó de extensos restos de pintura roja sobre las figuras y los colores azules y verdes en el traje de la figura central. El diseño de bajo relieve en la parte posterior fue prácticamente destruida, según Maler. Las inscripciones en los laterales y la parte superior presentaron un moderado a fuerte erosión. La estela fue posteriormente aserrados en pedazos, con una gran parte del fragmento superior en última instancia, hacer su camino a la ciudad de Guatemala, donde se encuentra ahora en el Museo Nacional. Las

UBICACIÓN originalmente colocado en una hilera de ocho monumentos en la terraza antes de la Estructura J-4, entre las Estelas 6 y 8.

Ubicaciones actuales de los otros fragmentos son desconocidos.

Material de grano fino de piedra caliza.

FORMA lados paralelos con una tapa redondeada.

**DIMENSIONES** 

#### Ht3.15m

MW96,0 cm  $MTh410$  cm

ÁREAS Frente tallada, la espalda y los lados. David Stuart and Ian Graham. Piedras Negras [En Línea]. https://www.peabody.harvard.edu/CMHI/detail.php?num=7&site=Piedras-Negras&type=Stela [Consulta 13 de Octubre de 2012].

Concepto Analizado

Espacio:

En esta estela se observa el rostro de una figura humana en la ornamentación que lleva puesto el malla tallado en dicha estela. Todos los módulos a su alrededor poseen una forma positiva.

 Transición: Botones con transición a submenú de Piedras negras y con botones de transición de escenas a contenidos de estelas mayas , interpolación clásica en escenas con filtro de lápiz a fotografía real, blur sobre círculo rojo.

![](_page_53_Picture_17.jpeg)

hdhdhdhdhdhdhdhdhdhdhdhdhhdhdhdhhdhdhdhdhdhdhhdhdddddddddddddddhdhdhdhhdh dhdhdhhdhdhdhdhdhdhhdhdhdh dhdhdhdhdhhdhdhhdhdhdhdhdh dhdhdhhdhdhddhdhdhdhdhdhdh dhdhdhdhdhdhdhdhdhdhdhdhdh dhdhdhdhdhdhdhdhdhdhdhdhdh

dhdhdhdhdhdhdhdhdhdhdhdhhd hdhdhdhdhdhdhdhdhdhdhdhdhd

#### Escena 24

Tiempo: tiempo real Acción: Animación de estela 8, texto y animación de fotografías.

Dialogo: UBICACIÓN originalmente colocado como la más oriental de la fila de ocho estelas erigidas en la terraza frente a la Estructura J-4. Al igual que la Estela 1, parece que se han establecido fuera de la pequeña plataforma que lleva Estelas 2 a 7.

Condición que se encuentra por Maler en 1895 rompió en tres pedazos grandes y boca abajo, con una parte de la culata todavía in situ. Varios fragmentos más pequeños estaban rotas desde el borde derecho. En el momento del descubrimiento, el frente estaba en excelentes condiciones y las zonas más bajas tenían talla de casi vírgenes con restos de color rojo, azul, verde y pintura (Maler 1901, p. 51). En la década de 1960 a mediados de los saqueadores eliminado varios fragmentos, incluyendo la mayor parte de la mitad superior. El paradero actual de estas piezas son desconocidos. La escultura de bajo relieve en la superficie posterior es casi completamente destruida por la erosión.

Material de grano fino de piedra caliza amarillenta.

FORMA lados paralelos con una cima plana.

ÁREAS DE TALLADO Frente, espalda y materiales compuestos de partes por Graham y CIW.

DIMENSIONES

Ht> 4,00 m HLC3,20 m PB> 1,05 m MW1,30 m MTh0,43 m

#### ReI11.4cm Estela 8

David Stuart and Ian Graham. Piedras Negras [En Línea]. David Stuart and Ian Graham. Piedras Negras [En Líneal. https://www.peabody.harvard.edu/CMHI/detail.php?num=7&site=Piedras-Negras&type=Stela .<br>|Consulta 13 de Octubre de 2012!.|Consulta 13 de Octubre de 2012!.

#### Concepto Analizado

Repetición:

En la parte superior en la ornamentación de la prenda que sostiene la cabeza se puede observar una repetición de módulos que asemeja, lo que podría ser plumas. A este modulo se le pude ver repetidas veces a lo largo de la ornamentación de la cabeza.

Gradación:

Otro concepto que se puede analizar en la ornamentación de la cabe es gradación, porque las piezas son similares varia en su tamaño creando un efecto óptico de gradación.

 Transición: Botones con transición a submenú de Piedras negras y con botones de transición de escenas a contenidos de estelas mayas , interpolación clásica en escenas con filtro de lápiz a fotografía real, blur sobre círculo rojo.

![](_page_53_Picture_36.jpeg)

![](_page_54_Picture_0.jpeg)

55

#### Escena 25

Tiempo: tiempo real Acción: Animación de estela 9, texto y animación de fotografías. Dialogo: UBICACIÓN Encontrado por Maler en 1899 en la gran terraza al este de la Estructura J-3, que originalmente había sido colocado entre las Estelas 10 y 40.

CONDICIÓN Maler descubierto tres grandes, moderadamente meteorizados fragmentos. Algunas partes de tocado de la figura estaban en buenas condiciones, pero otras áreas son menos. La parte inferior, más tarde se descubrió por el proyecto Museo de la Universidad y todavía in situ, también presenta zonas bien conservadas de la escultura. En la esquina superior derecha se encuentra. Durante la década de 1960, los saqueadores eliminaba la figura cautivo ve en la parte inferior izquierda de la parte delantera.

Materiales duro, de grano fino de piedra caliza.

FORMA lados paralelos y la parte superior plana.

**DIMENSIONES** Ht2,85 m

MW1,09 m CMB1,03 m MTh41,0 cm ÁREAS DE TALLADO Frente y laterales. David Stuart and Ian Graham. Piedras Negras (En Línea). https://www.peabody.harvard.edu/CMHI/detail.<br>php?num=9&site=Piedras-Negras&type=Stela (Consulta 13 de Octubre de 2012).

#### Concepto Analizado

ia y

#### Radiación:

Este estela posee radiación se observa en el centro un rostro y figuras alrededor del misma, esto forma una repetición de módulos en un estructura circular logrando así analizar esta estela por medio del concepto de radiación.

 Transición: Botones con transición a submenú de Piedras negras y con botones de transición de escenas a contenidos de estelas mayas , interpolación clásica en escenas con filtro de lápiz a fotografía real, blur sobre círculo rojo.

### Escena 26

Tiempo: tiempo real Acción: Animación de estela 10, texto y animación de fotografías. Dialogo: UBICACIÓN Se encuentra en 1899 por Maler en la terraza frente a la Estructura J-3, entre las Estelas 9 y 11.

CONDICIÓN Maler se encontró con dos grandes fragmentos. La parte superior se cayó boca arriba, y sufrió una fuerte erosión en su parte frontal, los laterales, sin embargo, estaban en buenas condiciones. Por el contrario, la parte delantera del fragmento inferior, después de haber caído boca abajo, estaba muy bien conservado, pero los lados estaban borrados. Un siglo de meteorización ha conducido a la pérdida de la mayor parte del detalle una vez visible en la mitad inferior de la parte delantera.

Material duro, de grano fino de piedra caliza.

FORMA lados más o menos paralela con la parte superior plana.

**DIMENSIONES** 

Ht4,10 m MW1,02 m MTh0,51 m

ÁREAS DE TALLADO Frente y laterales. David Stuart and Ian Graham. Piedras Negras – IEn – Líneal. – https://www.peabody.harvard.edu/CMHI/detail.php?num=10&site=Piedras-<br>Negras&type=Stela IConsulta 13 de Octubre de 2012).

Concepto Analizado Concentración:

La estela analizada se le aplico el concepto de concentración por la superposición de módulos que poseen las figuras dentro de los círculos que se ven en la animación, se ve una repetición de módulos acumulados en en la pierna de un jaguar. Transición: Botones con transición a submenú de Piedras negras y con botones de transición de escenas a contenidos de estelas mayas , interpolación clásica en escenas con filtro de lápiz a fotografía real, blur sobre círculo rojo.

![](_page_54_Picture_22.jpeg)

![](_page_55_Picture_0.jpeg)

56

#### Escena 27

Tiempo: tiempo real Acción: Animación de estela 11, texto y animación de fotografías.

Dialogo: UBICACIÓN Originalmente construido en la terraza antes de Estructura) -3, a la derecha de la Estela 10. En la década de 1960 los saqueadores cortó la escultura en pequeñas secciones para facilitar su extracción. La figura del gobernante reside actualmente en el Museo de Bellas Artes de Houston (número de 68 a 51). A principios de los 19905 de la mitad inferior era según se informa en manos privadas en Suiza.

CONDICIÓN Maler descubrió el rostro monumento caído y roto en dos pedazos grandes. El frente se encontraba en estado muy fino, con numerosos vestigios de rojo, azul y pintura verde en la figura nicho (Morley 1938, p. 192). Las partes también estaban bien conservados, aunque los glifos de la parte superior derecha moderada sufrido meteorización.

Material duro, de grano fino de piedra caliza.

FORMA lados paralelos y una cima plana.

ÁREAS DE TALLADO Frente y laterales.

FOTOGRAFÍAS Maler (frontal, PMAE no. H2107), Godfrey (vista frontal, oblicua), Graham (detalle de la figura nicho, CMHI neg. Núm. 1783/2), y CIW (lado izquierdo, neg. No. H-36- 132, lado derecho, no neg H-21-5-40a)...

#### DIMENSIONES

HLC3.04m PB1,00 m MW1,09 m CMB1,07 m  $MTh460$  cm ReI12,0 cm. David Stuart and Ian Graham. Piedras Negras [En Línea]. https://www.peabody.harvard.edu/ CMHI/detail.php?num=11&site=Piedras-Negras&type=Stela [Consulta 13 de Octubre de 2012].

Concepto Analizado Estructura:

En la estela número 11 se puede observar el concepto de estructura, debido al orden que poseen los modulos puestos en la parte superior, se observa una exactitud en la ubicación de sus piezas.

 Transición: Botones con transición a submenú de Piedras negras y con botones de transición de escenas a contenidos de estelas mayas , interpolación clásica en escenas con filtro de lápiz a fotografía real, blur sobre círculo rojo.

![](_page_55_Picture_15.jpeg)

## 10.1 Biblioteca Interactiva 10.Bocetaje

### 10.1.1 Propuesta 1

![](_page_56_Picture_2.jpeg)

Menú

57

Contendrá un slide de fotografía donde, se montarán fotografías sobre estelas mayas.

Poseerá dos botones principales donde se encontrarán los conceptos de diseño y en otro la información y fotografías sobre estelas mayas de naranajo.

![](_page_56_Picture_6.jpeg)

![](_page_56_Picture_7.jpeg)

La biblioteca contará con un cd contendrá una presentación interactiva y en formato PDF. Se entregará en un troquel con portada en un Cd en su interior.

![](_page_56_Picture_9.jpeg)

### 10.1.2. Propuesta 2

![](_page_57_Picture_1.jpeg)

La segunda Propuesta se basa en el minimalismo, que consite en: cualquier cosa que haya sido reducida a lo esencial, despojada de elementos sobrantes. formas y texto estratégicamente colocados, texto e imagen sutiles, evitar saturar el contenido de cada escena mostrando solamente lo necesario sin distraer al lector.

![](_page_57_Picture_3.jpeg)

En su interior de las escenas donde se colocará la información sobre estelas mayas del sitio arqueológico Piedras Negras se colocará una retícula de 2 columnas del lado izquierdo una interpolación clásica con fotografías y en el lado derecho contendrá texto que se podrá desplazar por medio de un toolbar (barra de desplazamiento).

De las dos propuesta se seleccionó la propuesta número dos, en una validación realizada con un grupo de tres profesionales, estudiantes de Diseño Gráfico del 10mo. semestre.

58

![](_page_57_Picture_6.jpeg)

## 11. Primera Validación

Esta etapa se realizó con una presentación de dos propuestas diferentes de la biblioteca interactiva aun ante un grupo de tres especialistas, se evaluó los bocetos, criticando la línea gráfica, contenido y función del producto. Se debatió sobre cual propuesta era funcional y dentro de las dos propuestas se seleccionó la número 2.

59

### Propuesta Seleccionada

![](_page_58_Picture_3.jpeg)

![](_page_58_Picture_4.jpeg)

![](_page_58_Picture_75.jpeg)

![](_page_58_Picture_6.jpeg)

![](_page_59_Picture_104.jpeg)

60

![](_page_59_Picture_105.jpeg)

El Resultado de la evaluación evidenció, que no necesariamente necesita armonizar la biblioteca con sonido ya que su función principal es la enseñanza de conceptos de diseño, entre las observaciones que realizó el grupo de especialistas fueron las siguientes: vincular los bocetos con el grupo objetivo para que la biblioteca logre su objetivo primordial que es la enseñanza de conceptos fundamentales de diseño.

![](_page_59_Picture_3.jpeg)

## 12. Segunda Validación

En esta etapa se utilizó la técnica del focus group (o grupo focal) es un método o forma de recolectar información necesaria para una investigación, que consiste en reunir a un pequeño grupo de personas (generalmente de 6 a 12 personas) con el fin de entrevistarlas y generar una discusión en torno a un producto, servicio, idea, publicidad, etc.http://www.crecenegocios.com/focus-group/

Este grupo de evaluación, constó de 15 personas, estudiantes de la licenciatura de diseño Gráfico que cursan el decimo semestre, especialidad Informático Visual, de la Escuela de

![](_page_60_Picture_3.jpeg)

Diseño Gráfico de la Facultad de Arquitectura de la Universidad de San Carlos de Guatemala.

La validación se basó en la exposición de la biblioteca a este grupo, recopilando sus criticas y sugerencias. A este grupo de evaluadores le llamaremos especialistas.

Interpretación de Resultados:

61

Dentro de las criticas y sugerencias, fue el cambio de la tipografía por una palo seco, debido a que los contenidos en flash, dependen del computador porque si una computadora no posee la tipografía instalada puede que la diagramación cambie, modificando totalmente el diseño de la biblioteca, por esto se recomienda utilizar una san serif, arial, por ser una de las tipografías más comunes dentro de los computadoras de hoy en día sin importar el sistema orperativo ya sea Mac o windows.

Tipo de letra que el grupo de especialistas sugirió un cambio a una tipografía más común en las computadoras y evitar problemas de abrir la biblioteca y que no reconozca la tipografía dentro de la recomendación, tipografía san serif "arial".

![](_page_60_Picture_9.jpeg)

Especialistas Estudiantes de Diseño Gráfico Enfásis Informático Visual décimo semestre.

![](_page_60_Picture_11.jpeg)

![](_page_60_Picture_12.jpeg)

La segunda propuesta fue la presentada ante el grupo de especialistas . Fue presentado un demo de las animaciones que contendrá la biblioteca. La propuesta evaluado por los especialistas fue la siguiente:

Piedras Negras

 $\overline{Q}$ cifa

Repetición

![](_page_61_Picture_2.jpeg)

## Biblioteca  $\begin{small} & E1\;\mathrm{Gayo}\; \text{(Desempelio),}\; a\; \text{unos}\; \text{diez kilómelros}\; a\; \text{sur}\; \text{de}\\ &\text{Piedras}\; \text{Negras}\; E1\; \text{camino}\; a\; \text{Piedras}\; \text{Negras}\; \text{ha}\; \text{manenido} \\ & \text{un}\; \text{meido}\; \text{habilual}\; \text{de}\; \text{aceese}\; \text{para}\; \text{los}\; \text{arquedoogos,} \\ & \text{saqueadores}\; \text{y}\; \text{uristas}\; \text{aventureros}\; \text{hasla}\;$

Biblioteca

Si utilizamos la misma más de una vez en un<br>diseño, la utilizamos en repetición. La repetición es el método más simple para el

 $La \begin{tabular}{l} La \begin{tabular}{l} rcl} La \end{tabular} & a method also \end{tabular} \begin{tabular}{l} \hline & a method \end{tabular} \end{tabular} \begin{tabular}{l} \hline & a method \end{tabular} \end{tabular} \begin{tabular}{l} \hline & a method \end{tabular} \end{tabular} \begin{tabular}{l} \hline & a method \end{tabular} \end{tabular} \begin{tabular}{l} \hline & a method \end{tabular} \end{tabular} \begin{tabular}{l} \hline & a method \end{tabular} \end{tabular} \begin{tabular}{l} \hline & a method \end{tabular} \end{tabular}$ 

Atrás

saqueodores y turistas aventureros hasta la actualidad.<br>Restos arqueológicos en las proximidades de Piedras Negras<br>Incline a function in the capacity of the last control of the last control of the last control of the last

|<br>Estelas piedras Negras | Menú Príncipal

![](_page_61_Picture_6.jpeg)

62

![](_page_61_Picture_7.jpeg)

en las zonas de fractura. Las áreas de pintura permaneció donde la escultura está mejor conservado. Los lados inscritos habías surfido de moderada a fuerte erosion. En la decada de 1960. 1960. los supue<br/>adores toppeme 1960, los saqueatores (orpemente intento quitar quios de la<br>parte posterior, dejando huellas de la sierra solo las grandes y<br>vacios donde las columnas J y K de inscripción lile había sido<br>una vez.

Material de grano fino de piedra caliza amarilla. FORMA lados paralelos con una cima plana.

**Biblioteca** 

Conceptos<br>Fundamentales

Forma

Repetición

 $Estructura$ Similitud

 $Gradación$ 

Estelas

Biblioteca

Anomalia

Contraste

Textura

Espacio

Concentración

 $\label{eq:radi} \textit{Radio}$ 

Cifa

Fundamentos del diseño

 $\overline{Q}$ cifa

 $\mathbf{Q}$ cifa

Repetición  $\label{eq:cor:2} \begin{array}{l} \mbox{Repetition} \\ \mbox{Concepto anallzado. Se puede observar que la ornamenlación del traje en los brazos porta lo que asimila unas pulseras, donde se aprecia con claridad la repetición de modulos.} \end{array}$ 

![](_page_61_Picture_12.jpeg)

![](_page_61_Picture_13.jpeg)

 $\overline{e}$ cifa

## 13. Tercera Validación

La técnica utiliza fue el focus group a 12 estudiantes de la Escuela de Diseño Gráfico de la Facultad de Arquitectura. En esta etapa se procedió a realizar una encuesta al grupo objetivo, del primer año, la encuesta iba acompañada de la presentación de la biblioteca. Se procedió a proyectársela al grupo objetivo para que interactuarán con ella y así poder realizar la encuesta.

63

La encuesta consta de 6 preguntas, donde se busca evaluar las partes más importantes de la biblioteca interactiva. Dentro de las preguntas que se le realizo al grupo objetivo fueron las siguientes:

### Encuesta

 1. ¿Considera que la tipografía utilizada se lea con facilidad? Si\_\_ No\_\_ ¿Que tipografia recomienda?\_\_\_\_

2. ¿Qué opina sobre los colores utilizados en la diagramación de la biblioteca? buenos\_\_ Malos\_\_ Podrian Mejorar\_\_

3. ¿Qué opina sobre la paleta de colores utilizada en la biblioteca? Buena\_\_ Regular\_\_ Mala\_\_

4. ¿Qué opina sobre la diagramación del texto sobre el contenido de estelas mayas? Buena\_\_ Regular\_\_ Mala\_\_

5. ¿Considera que el contenido explica términos de fundamentos del diseño? Si\_\_ No\_\_ Si su respuesta es No ¿por que No?\_\_\_\_

6. ¿Cree necesario colocarle algun tipo de audio a la biblioteca?  $Si_{--}$  No\_ $_{-}$  *èPor qué?*  $_{--}$ 

![](_page_62_Picture_10.jpeg)

![](_page_62_Picture_11.jpeg)

![](_page_62_Picture_12.jpeg)

![](_page_62_Picture_13.jpeg)

## Interpretación de Resultados de la evaluación por parte del grupo objetivo:

64

En esta fase después de realizada la encuesta se procedió a realizar una gráfica por cada pregunta realizada al grupo objetivo, cada gráfica se analizo y se interpretaron los siguientes resultados:

Pregunta No. 1

![](_page_63_Figure_3.jpeg)

Respuestas SI: 11 No: 0 OTRA: 1

Análisis: De acuerdo con la encuesta realizada, el 92% de los encuestados están de acuerdo con la tipografía utilizada, el 8% restante no está de acuerdo y sugirió una tipografía opcional.

![](_page_63_Figure_7.jpeg)

BUENOS: 9 MALOS: 0 PODRÍAN MEJORAR: 3

Análisis: De acuerdo con la encuesta realizada, el 75% de los encuestados están de acuerdo con la diagramación el 25% restante no está de acuerdo y opinó que podría mejorar, dentro de las sugerencias, correcciones en las alineaciones del texto.

![](_page_63_Picture_10.jpeg)

![](_page_64_Figure_0.jpeg)

Pregunta No. 3

![](_page_64_Figure_2.jpeg)

Pregunta No. 4 RESPUESTAS

![](_page_64_Figure_4.jpeg)

RESPUESTAS BUENA: 9  $RFGU$  AR: 3 MALA: 0

Análisis: De acuerdo con la en cuesta realizada, el 75% de los en cuestados están de acuerdo con la paleta de colores utilizada, el 25% restante no está de acuerdo y opi no que podría mejorar.

BUENA: 5 REGULAR: 7 MALA: 0

Análisis: De acuerdo con la encuesta realizada, el 58% de los encuestados están de acuerdo sobre la diagra mación del contenido si es legible, el 42% restante no está de acuerdo y opino alinear el texto debido a que en algunas partes está muy cerca del scroll bar.

Pregunta No. 5 RESPUESTAS

![](_page_64_Figure_10.jpeg)

![](_page_64_Figure_11.jpeg)

SI: 12 NO: 0

Análisis: De acuerdo con la encuesta realizada, el 100% de los encuestados están de acuerdo con el contenido es bastante explícito y compresible para lo estudiant es de primer año de la carrera de Diseño Gráfico de la Facultad de Arquitectura de la Universidad de San Carlos de Guatemala.

![](_page_64_Picture_15.jpeg)

![](_page_65_Picture_0.jpeg)

Pregunta No. 6 RESPUESTAS

![](_page_65_Figure_2.jpeg)

## Fuente: Encuesta 15/10/12

SI: 6 NO: 6

Análisis: De acuerdo con la encuesta realizada, el 50% de los encuestados están de acuerdo que no tenga sonido porque se lee con facilidad el contenido, el otro 50% opinan que se debería de complementar con sonido sutil y no repetido para que no tienda aburrir la interacción de los estudiantes con la biblioteca.

![](_page_65_Picture_6.jpeg)

 Fotografías tomadas al grupo objetivo, donde se observa que interactuaron con la biblioteca y realizaron criticas, estas fotografías fueron tomadas en la Facultad de Arquitectura y Escuela de Diseño Gráfico a los alumnos y responsables del proyecto en CIFA.

![](_page_65_Picture_8.jpeg)

![](_page_66_Picture_0.jpeg)

## 14. Propuesta Gráfica Final

![](_page_66_Picture_2.jpeg)

Introducción de 4 segundos con logotipo de Cifa entre a Escena 1 Menú Principal de Biblioteca

![](_page_66_Picture_4.jpeg)

![](_page_66_Picture_6.jpeg)

![](_page_66_Picture_8.jpeg)

Escena 2 breve introducción de lo que es CIFA. Escena 3 menú conceptos fundamentales de diseño.

![](_page_66_Picture_10.jpeg)

 $\bigcirc$  cifa

![](_page_66_Picture_11.jpeg)

Si utilizamos la misma más de una vez en un<br>diseño, la utilizamos en repetición.

 $\label{eq:1}$  La repetición es el método más simple para el diseño. Las columnas y las ventanas en arquitectura. Las patas de un mueble, el dibujo sobre una tela. Las baldosas de un suelo, son ejemplos obvios de la repetición

La repetición de módulos suele aportar una inmediata sensación de armonía. Cada módulo que se repte es como el compas de un ritmo dato.

![](_page_66_Picture_15.jpeg)

Escena 4 concepto de forma con animación complementado por texto. Escena 5 concepto de repetición con animación complementado por texto.

![](_page_66_Picture_17.jpeg)

![](_page_66_Picture_18.jpeg)

in to

![](_page_67_Picture_0.jpeg)

![](_page_67_Picture_2.jpeg)

68

Escena 6 concepto de similitud con animación complementado por texto. Escena 7 concepto de gradación con animación complementado por texto.

![](_page_67_Picture_4.jpeg)

Escena 8 concepto de radiación con animación complementado por texto. Escena 9 concepto de anomalía con animación complementado por texto.

![](_page_67_Picture_6.jpeg)

![](_page_67_Picture_8.jpeg)

![](_page_67_Picture_10.jpeg)

Escena 10 concepto de contraste con animación complementado por texto. Escena 11 concepto de concentración con animación complementado por texto.

نی

![](_page_67_Picture_12.jpeg)

![](_page_68_Picture_0.jpeg)

Escena 12 concepto de textura con animación complementado por texto. Escena 13 concepto de espacio con animación complementado por texto.

![](_page_68_Picture_2.jpeg)

Escena 14 animación de fotografías y presentación de sitio arqueologíco Piedras Negras

![](_page_68_Picture_4.jpeg)

Escena 16 estela 1 con interpolación clasica de fotografías y animación de texto

in to

![](_page_68_Picture_6.jpeg)

69

![](_page_68_Picture_8.jpeg)

Escena 15 menú de las 11 estelas mayas que se encuentra en el sitio arqueologíco Piedras Negras

![](_page_68_Picture_10.jpeg)

n clasica de fotografías y animación de texto<br>dinamico.<br>dinamico. dinamico.

![](_page_68_Picture_12.jpeg)

![](_page_69_Picture_0.jpeg)

Escena 18 estela 3 con interpolación clasica de fotografías y animación de texto dinamico.

![](_page_69_Picture_2.jpeg)

Escena 19 estela 4 con interpolación clasica de fotografías y animación de texto dinamico.

![](_page_69_Picture_4.jpeg)

Escena 20 estela 5 con interpolación clasica de fotografías y animación de texto dinamico.

![](_page_69_Picture_6.jpeg)

70

Biblioteca

la parte delantera<br>mantiene en exc<br>sufrido una erosió<br>sigue siendo visibl Material calizo.

Forma bien formados lados paralelos y una cima plana

**DIMENSIONES** 

Ht2,9 m<br>MW81,0 cm<br>MTh38,0 cm<br>ÁREAS DE TALLADO Frente y laterales

Concepto Analizado

Escena 21 estela 6 con interpolación clasica de fotografías y animación de texto dinamico.

![](_page_69_Picture_14.jpeg)

Escena 22 estela 7 con interpolación clasica de fotografías y animación de texto dinamico.

![](_page_69_Picture_16.jpeg)

Escena 23 estela 8 con interpolación clasica de fotografías y animación de texto dinamico.

![](_page_69_Picture_18.jpeg)

![](_page_70_Picture_0.jpeg)

FORMA lados paralelos y la parte superior plana.

MW1,09 m<br>CMB1,03 m<br>MTh41,0 cm<br>AREAS DE TALLADO Frente y lat

**DIMENSIONES** Ht2,85 m

Concepto Analizado

![](_page_70_Picture_1.jpeg)

Escena 25 estela 10 con interpolación clasica de fotografías y animación de texto dinamico.

![](_page_70_Picture_3.jpeg)

Escena 24 estela 9 con interpolación clasica de fotografías y animación de texto dinamico.

Escena 26 estela 11 con interpolación clasica de fotografías y animación de texto dinamico. Esta es la escena final de la biblioteca sobre Piedras Negras.

Un trabajo en conjunto con CIFA se pudo realizar la biblioteca interactiva, la línea gráfica solicitada por el cliente y por el trabajo realizado en las validaciones fue de gran influencia el grupo objetivo. El cliente sugirió que la línea gráfica tuviera una similitud con los colores que poseía la cerámica maya del período Clásico , En la propuesta final se pueden apreciar las interpolación clásicas con las que fue animada la biblioteca, y se aprecia la interactividad de botones con escenas realizadas con action script 2.0.

![](_page_70_Picture_6.jpeg)

## 15. Justificación Técnica

### 15.1. Tipografía:

La tipografía utilizada en los títulos se llama Phosphorus Chloride por su sutileza y movimiento que posee, da una sensación de armonía con la diagramación y el contenido de la biblioteca. Otra tipografía utilizada fue Arial como resultado de la validaciones realizadas el grupo objetivo sugirió una tipografía palo seco por cuestiones de legibilidad.

### Romanas

Formado por fuentes que muestran influencias de la escritura manual, en concreto de la caligrafía humanista del s. XV, y también de la tradición lapidaria romana, donde los pies de las letras se tallaban para evitar que la piedra saltase en los ángulos.

Las fuentes Romanas son regulares, tienen una gran armonía de proporciones, presentan un fuerte contraste entre elementos rectos y curvos y sus remates les proporcionan un alto grado de legibilidad. Moreno, Lucinao. Familias Tipográficas {En Línea}. http://www.desarrolloweb.com/articulos/1626.php {Consulta 13 de Enero de 2013].

### Palo Seco

72

Las fuentes Palo Seco se caracterizan por reducir los caracteres a su esquema esencial. Las mayúsculas se vuelven a las formas fenicias y griegas y las minúsculas están conformadas a base de líneas rectas y círculos unidos, reflejando la época en la que nacen, la industrialización y el funcionalismo.

También denominadas Góticas, Egipcias, Sans Serif o Grotescas, de dividen en dos grupos principales:

Lineales sin modulación: formadas por tipos de un grosor de trazo uniforme, sin contraste ni modulación, siendo su esencia geométrica. Admiten familias larguísimas, con numerosas variantes, aunque su legibilidad suele ser mala en texto corrido. Ejemplos de este tipo serían Futura, Avant Garde, Eras, Helvética, Kabel y Univers.

Grotescas: caracterizadas porque el grosor del trazo y el contraste son poco perceptibles y por ser muy legibles en texto corrido. La principal fuente de este tipo es Gill Sans. Moreno, Lucinao. Familias Tipográficas {En Línea}. http://www.desarrolloweb. com/articulos/1626.php {Consulta 13 de Enero de 2013}.

ABCDEFGHIJKL MNÑOPQRSTUVW X YZ abcdefghijklmnñopqrstuvwxyz 1234567890

![](_page_71_Picture_12.jpeg)

ABCDEFGHIJKL MNÑOPQRSTUVW X YZ abcdefghijklmnñopqrstuvwxyz 1234567890
#### 15.1.2 Retícula

La retícula utilizada es a dos columnas, dividiendo el área de imágenes y el área de texto para su fácil comprensión.

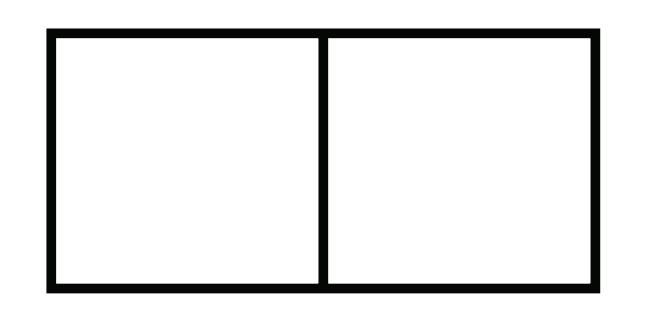

#### 15.1.5. Color

73

La paleta de colores fue la siguiente:

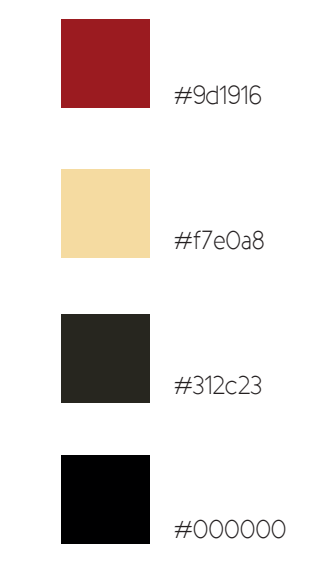

#### 15.1.3. Animación

La biblioteca fue animada en action script 2.0 debido a que si es necesario actualizarla en el futuro al diseñador gráfico se le facilite la programación de acciones para la interacción de escenas.

Se utilizaron estos colores porque se tomo como referencia para la línea gráfica la cerámica maya del periodo clásico y estos colores son los que se observaban en la cerámica y en las edificaciones de la época de la cultura maya.

#### 15.1.4. Efectos

Los efectos utilizados en la presentación son interpolación, clásica, de forma, debido al contenido importante que se encuentra en la biblioteca se evito utilizar efectos muy llamativos para evitar ser un elemento distractor dentro de la biblioteca

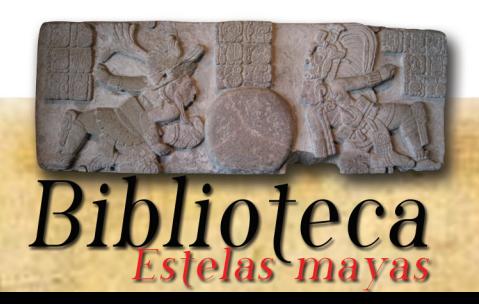

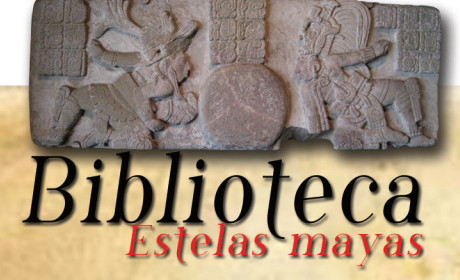

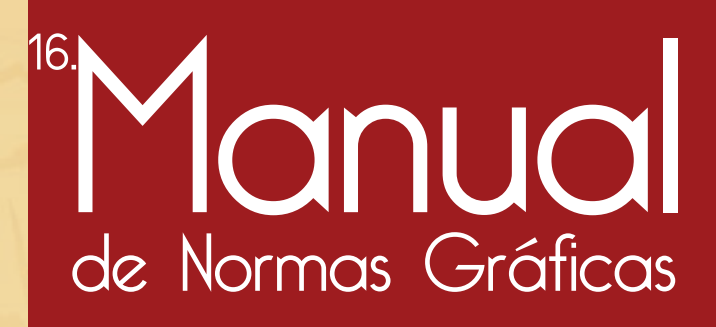

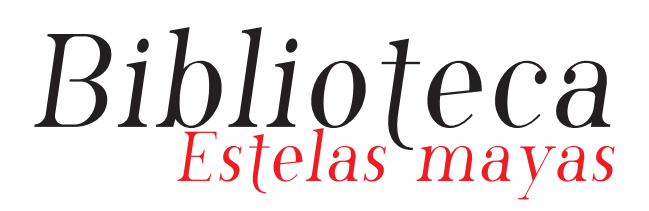

### Introducción

El manual de normas gráficas es un instrumento fundamental para la correcta aplicación de una marca.

El uso de un criterio común y la aceptación rigurosa del manual son la clave para lograr una interpretación exitosa y consistente de la marca

Este manual comprende las aéreas de comunicación visual y está diseñado para ser una guía para uso estricto, de un diseñador gráfico para realizar las actualizaciones que la marca Biblioteca Interactiva Estelas Mayas requiera.

MANUAL DE NORMAS GRÁFICAS 78

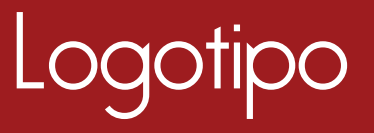

El logotipo de Biblioteca interactiva refleja la unión de dos tipografías en cursiva que juntas conforman lo que es el logotipo. Su armonía con las dos tipográficas y los diferente tamaños nos sumergen en la historia.

La paleta cromática combina colores fríos y cálidos, evidenciando la armonía entre las dos tipografías.

# Biblioteca

### Colores Corporativos

Los colores ilustrados en este manual siempre deben responder a las especificaciones según código PANTONE, CMYK, RGB o HTML aquí presentados.

En caso de usar otro sistema para la creación de color o de material, siempre se deberán verificar en este manual y procurar obtener colores que se aproximen lo más posible a los Pantones aquí descritos.

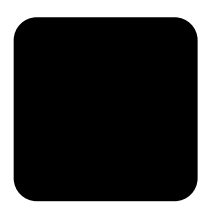

Pantone Black 6 C CMYK 91 / 79 / 62 / 98 RGB 4 / 4 / 5 HTML 000000

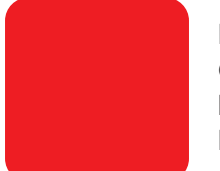

Pantone 485 C CMYK 0 / 100 / 100 / 0 RGB 191 / 4 /17 HTML e30513

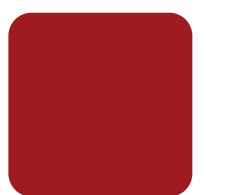

Pantone7621 C CMYK 24 / 100 / 100 / 22 RGB 132 / 24 / 26 HTML 84181a

> Pantone 7401 C CMYK 5 / 13 /42 / 0 RGB 240 / 225 / 168 HTML f0e1a8

### Construcción Logotipo

Se definen a continuación las medidas que permiten verificar la correcta construcción del logotipo de biblioteca estelas mayas, así como su área de reserva.

Esta grilla de construcción proporciona una herramienta que facilita su manejo y reproducción.

Todo uso tiene que ser verificado con las siguientes medidas para su uso correcto.

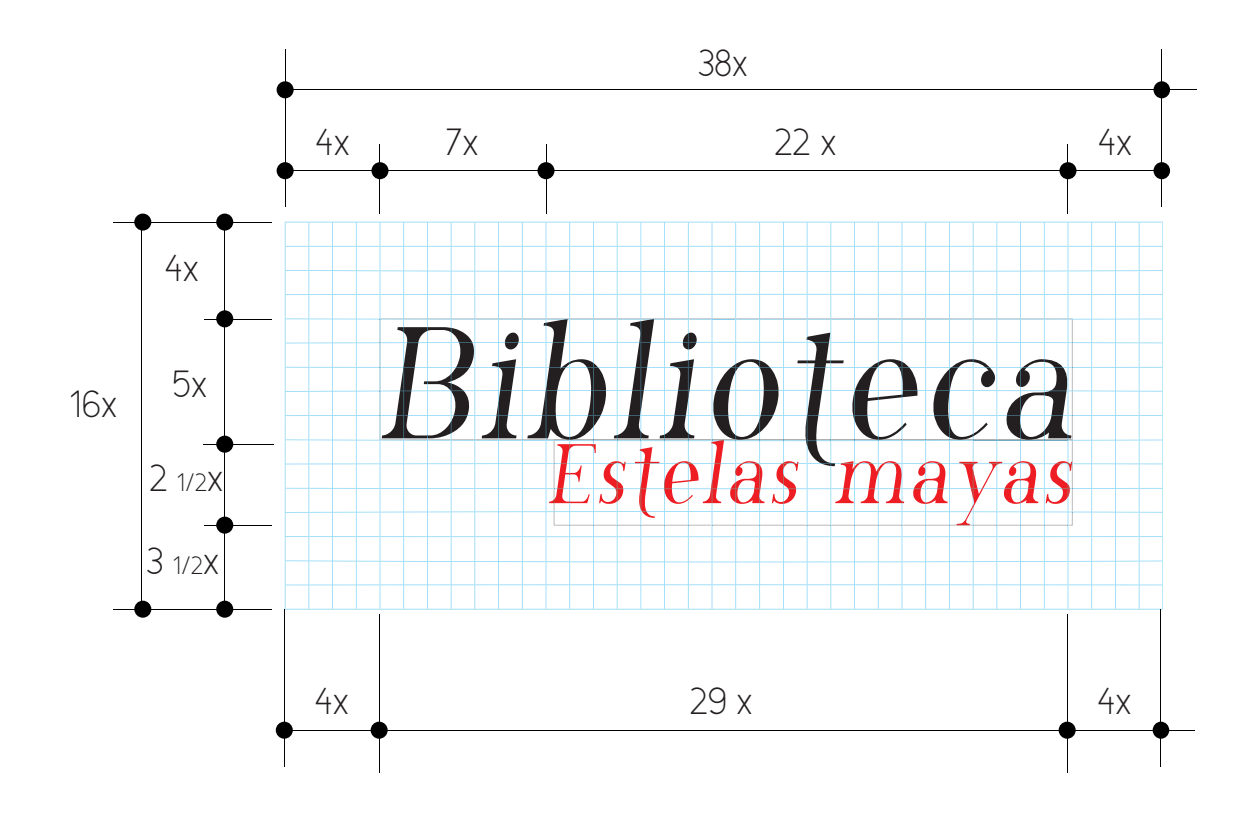

### Aplicaciones de Color

La correcta aplicación del color en el logotipo corresponde a la versión en color positivo. Esta versión será utilizada en todas las aplicaciones de la marca.

Dada esta indicación la marca será utilizada en fondo positivo en colores planos que correspondan a la paleta de colores corporativos.

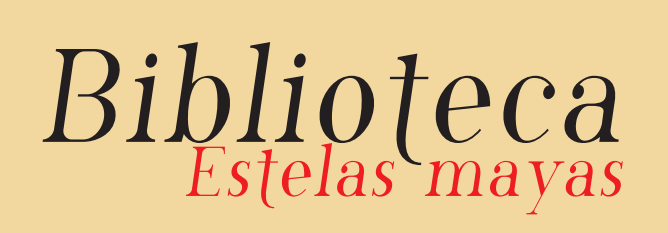

logo positivo color

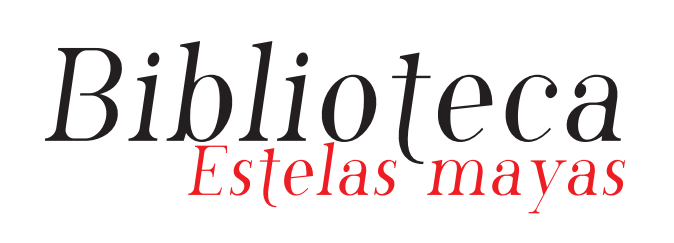

logo positivo color

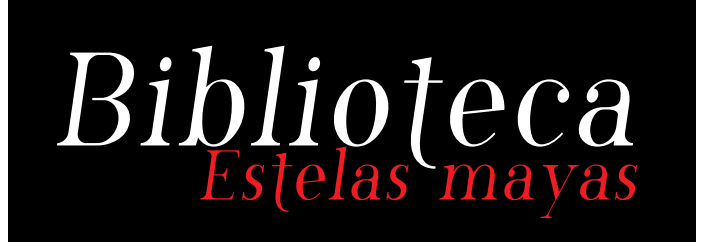

logo negativo color (fondo negro)

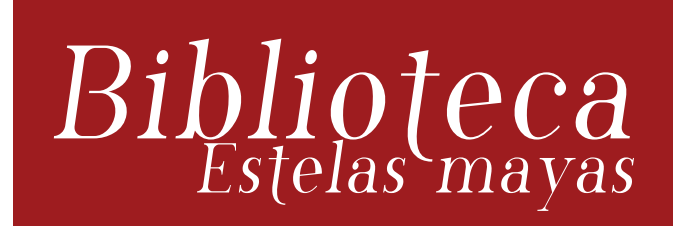

logo negativo color (fondo corinto)

### Aplilcación a una tinta

El logo a una tinta debe aplicarse como se muestra a continuación, sin incluir variaciones ni adaptaciones.

## Biblioteca

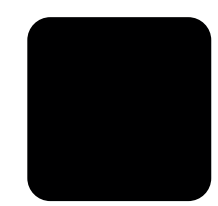

Pantone Black 6 C CMYK 91 / 79 / 62 / 98 RGB 4 / 4 / 5 HTML 000000

### Tamaño Mínimo

Para sus aplicaciones impresas se ha fijado un tamaño mínimo de 3.2 cm x 1.1 cm para la aplicación del logo horizontal.

Esto evitará que pierda legibilidad o se genere alguna distorsión, producto de la impresión.

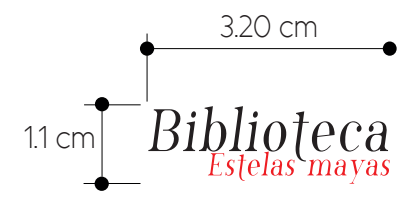

### Usos Incorrectos

A continuación presentamos una serie de ejemplos de aplicaciones no permitidas del isologo. Se pueden observar distintos tipos de intervenciones y la consiguiente distorsión de las normas establecidas en el manual. El uso incorrecto del logo no está permitido.

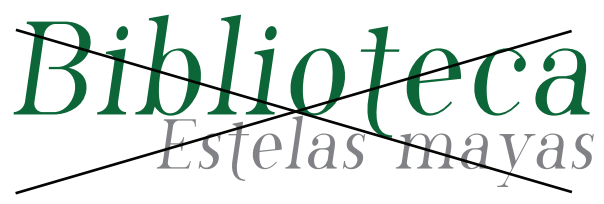

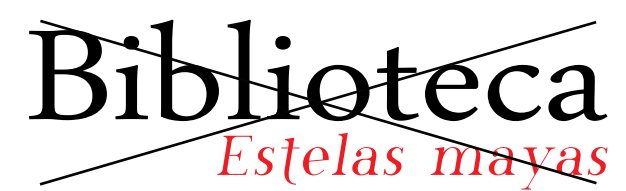

No alterar colores No cambiar típografias

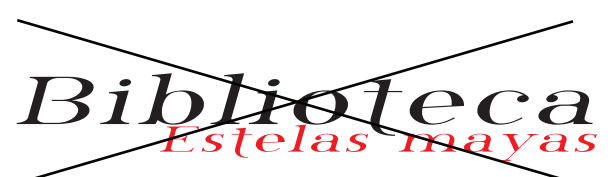

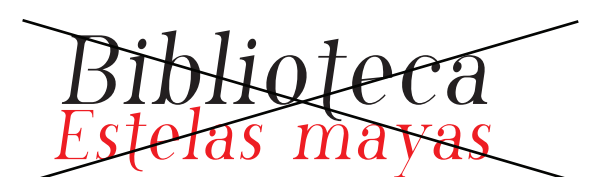

No distorcionar a completa e constituída e no seu establecer e no seu establecer e no seu establecer e no seu e

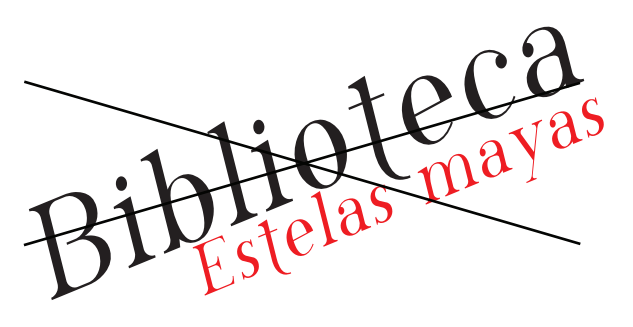

No rotar

### Tipografía Corporativa

Se ha seleccionado la fuente Phosphorus Chloride por sus óptimas características estéticas y la fuente arial por su legibilidad y limpieza.

Phosphorus Chloride

#### ABCDEFGHIJKLNOPQRSTUVWXYZ abcdefghijklmnopqrstuvwxyz 0123456789

Arial

ABCDEFGHIJKLNOPQRSTUVWXYZ abcdefghijklmnopqrstuvwxyz 0123456789

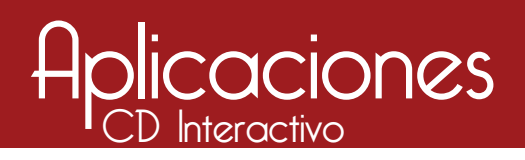

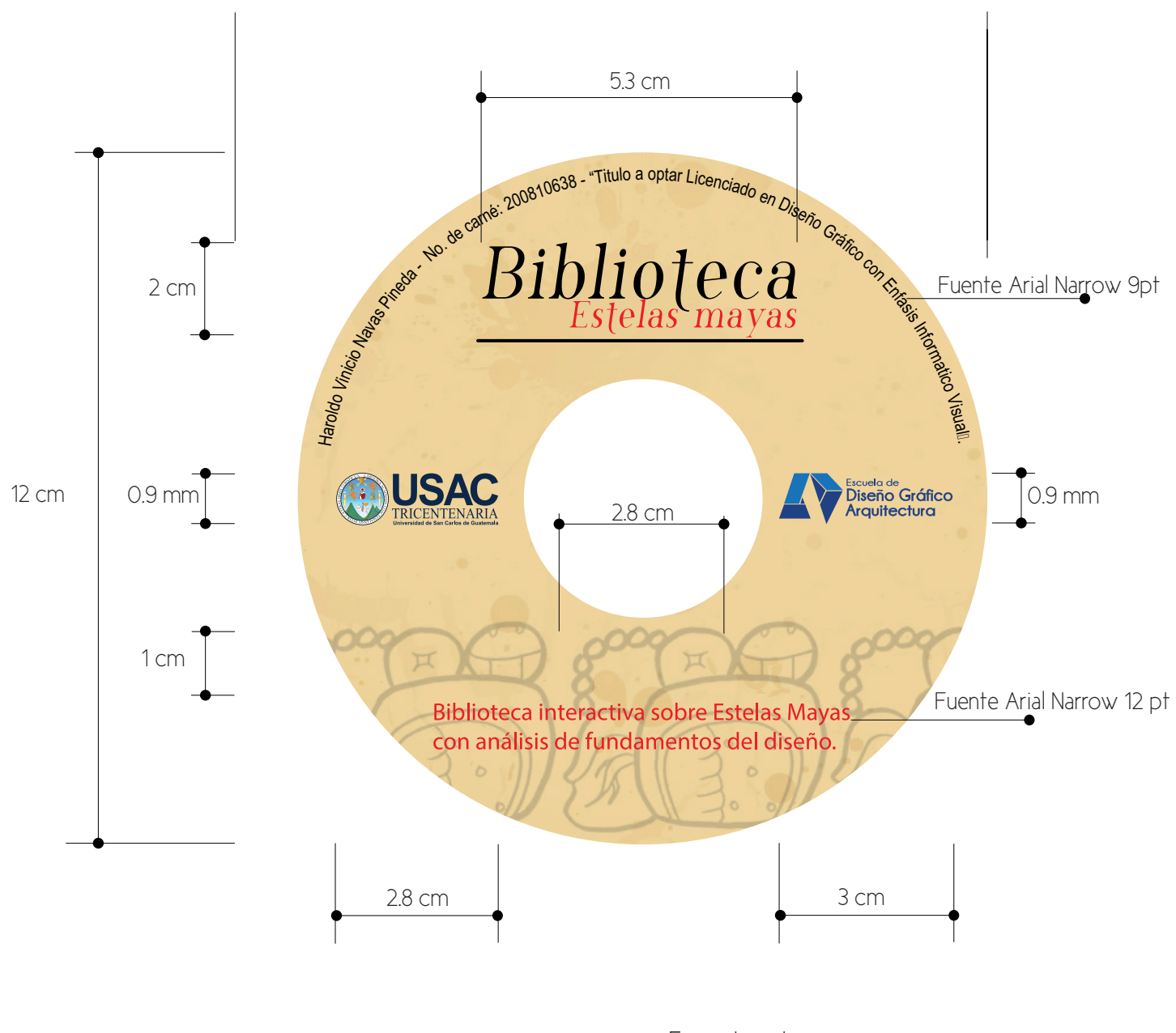

Formato cd: 120 x 120 mm Impresión: Especificaciones según proveedor.

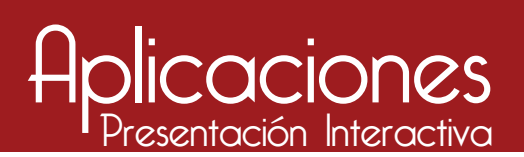

#### Portada

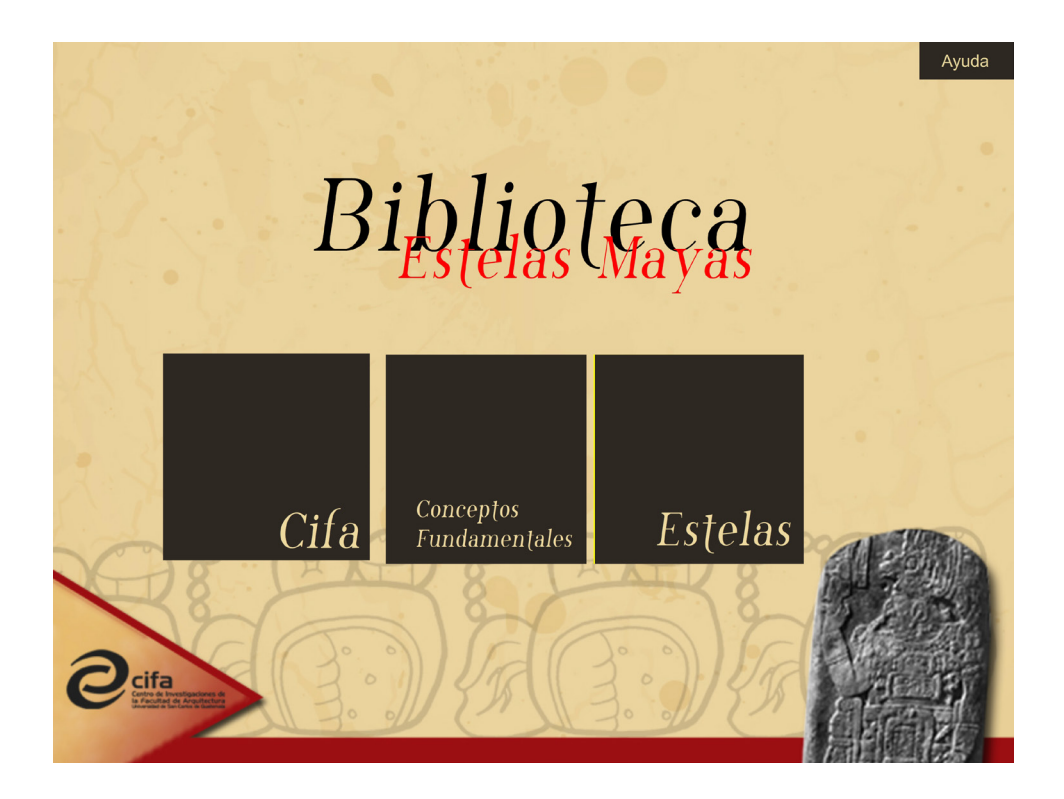

Formato presentación: Formato Adobe Flahs Cs4 o superior 3333 mm x 2500 mm

Tipografía en botones: Phosphorus Chloride 46 pts textos cortos 22 pts textos largos

Tipografìa botón de ayuda: Arial 14 pts.

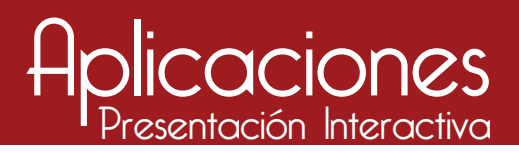

#### Indice

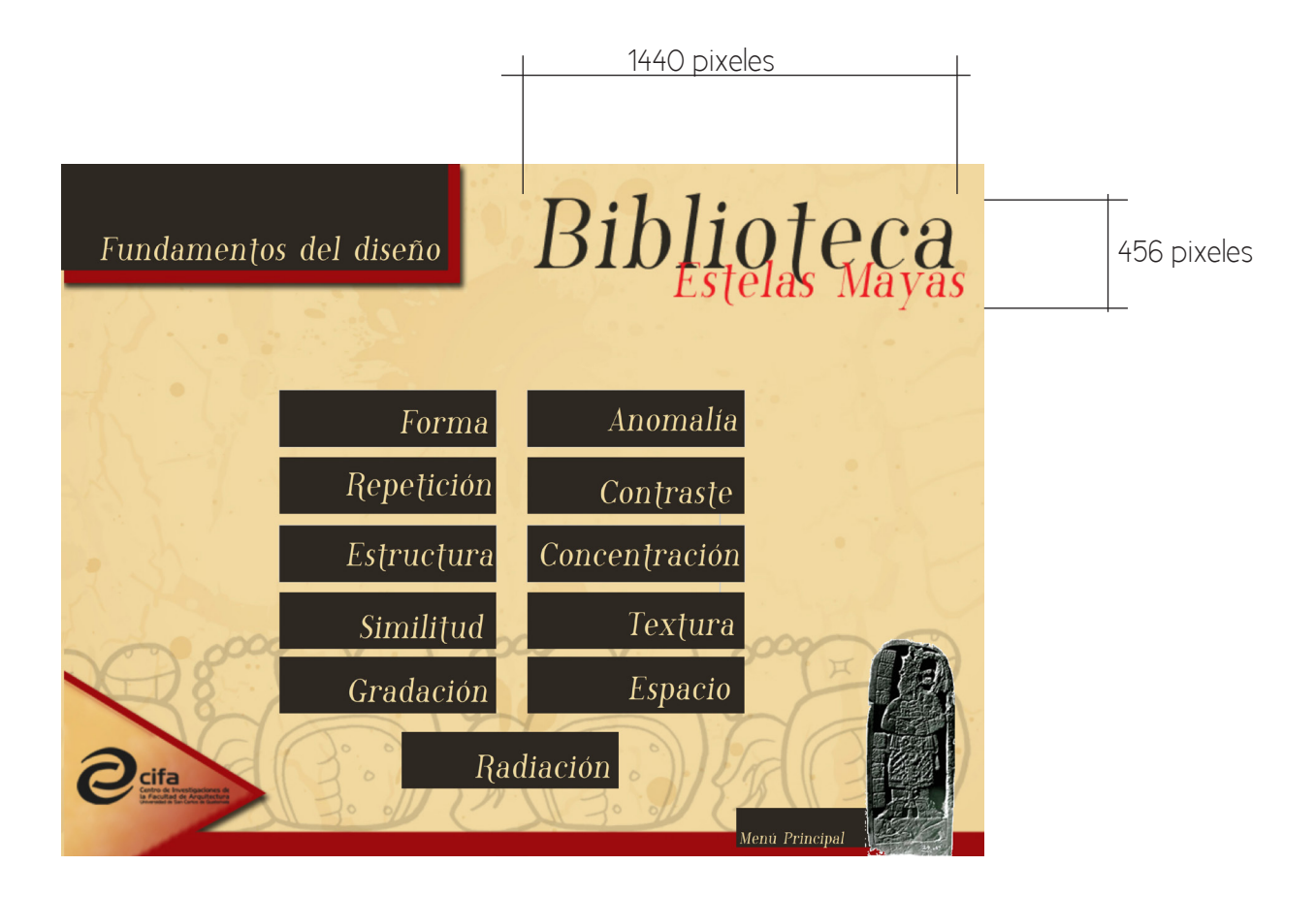

Formato presentación: Formato Adobe Flahs Cs4 o superior 3333 mm x 2500 mm

Tipografía en botones: Phosphorus Chloride 31 pts textos cortos

Tipografìa botón de menú principal: Phosphorus Chloride 14 pts.

### Aplicaciones

#### Diapositiva Contenido

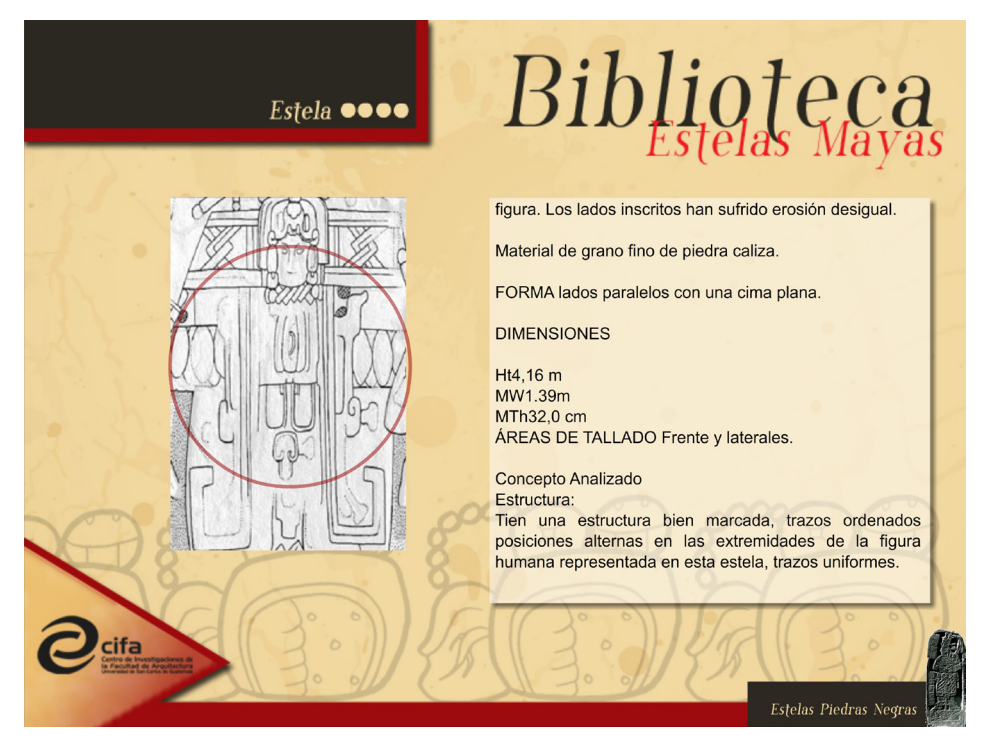

Formato presentación: Formato Adobe Flahs Cs4 o superior 3333 mm x 2500 mm

Tipografía en botones: Phosphorus Chloride 23 pts

Tipografía cuerpo de texto: Arial 14 pts

Tipografìa botón de menú principal: Phosphorus Chloride 14 pts.

Imágenes: Alineadas al margen izquierdo.

MANUAL DE NORMAS GRÁFICAS 91

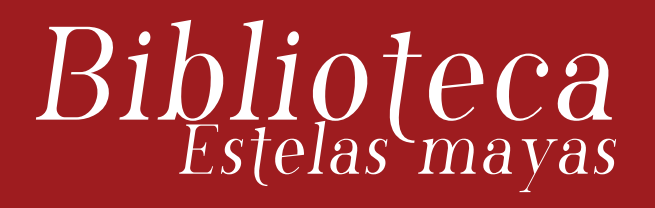

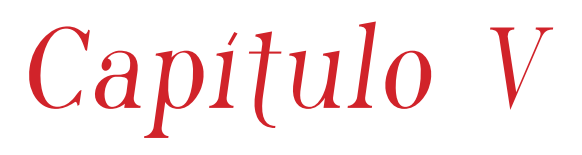

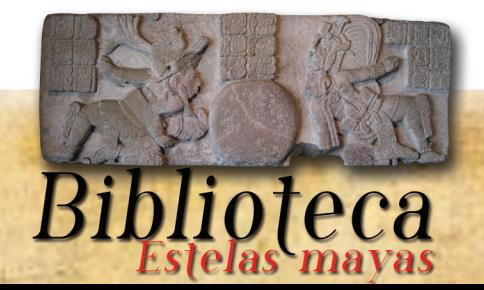

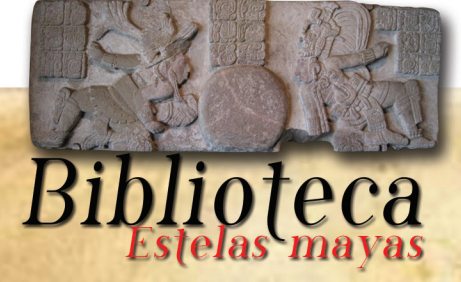

#### 17. Lineamientos para la puesta en práctica

95

A continuación se presenta el costo de reproducción y difusión de la biblioteca interactiva.

#### 17.1. Costos de Producción

Diseño, diagramación, animación en formato SWF, interpolación de movimientos, interacción con escenas.

Precio en Quetzales Q. 21924.00 Precio en Dolares \$. 2800.00 Precios varian dependiendo del cambio del dia. Colegio de Diseñadores Gráficos de la Provincia de Misiones. Tarifario de precios base sugeridos . {En Línea}. http://www.cdgm.org.ar/tarifario/ {Consulta en 11 de Febrero de 2014}.

#### 17.2. Costos De Reproducción

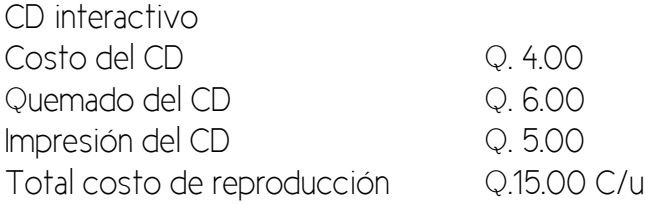

#### 18. Lineamientos para la puesta en práctica de la propuesta

Requerimientos del Sistema: Sistema operativo Macintosh o Windows XP,7,8. Memoria Ram de 512 o superior 5.37 megabytes de espacio libre en el Disco Duro Flash player 8.0 o superiror.

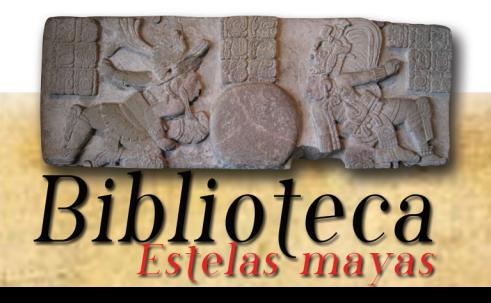

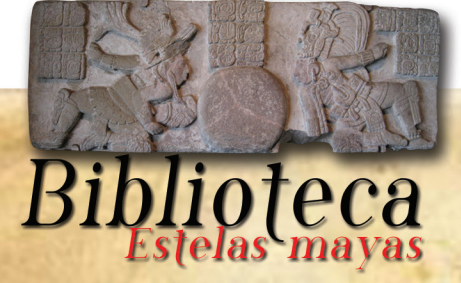

#### 19. Conclusiones

El ejercicio profesional supervisado en conjunto con el proyecto de graduación concluyen con un aporte a la sociedad guatemalteca , con la producción de material educativo que facilita la enseñaza en la comunidad estudiantil de la Universidad de San Carlos de Guatemala.

97

La realización de material interactivo para fines educativos fortalece la enseñanza aprendizaje de los estudiantes de la Facultad de Arquitectura y Escuela de Diseño Gráfico, utilizando este material como material didáctico logra su objetivo, facilitar al docente la enseñanza del curso Fundamentos del Diseño.

La interacción de este tipo de presentaciones con los estudiantes de la Facultad de Arquitectura y escuela de Diseño Gráfico, le dan un giro a la educación prestando atención a este tipo de presentación ya que hacen que su contenido sea didáctico y sea eficaz su comprensión.

La producción de esta biblioteca es un gran aporte para estudiantes hacia la Universidad de San Carlos de Guatemala, porque enriquecemos el nivel educativo de la universidad, elevando sus recursos educativos en cuanto a material didáctico que poseerá la casa de estudios superior de Guatemala.

El nivel exigido en el diseño gráfico cada día sube sus estándares, cada vez nos vemos obligados con los avances de la tecnología a incursionar en otros medios más allá de los textos para poder diseñar y producir material interactivo que se pueda visualizar en teléfonos inteligentes, tabletas, campus virtuales, etc.

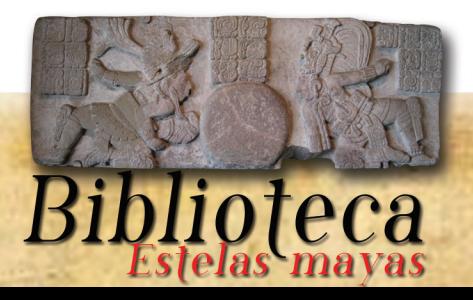

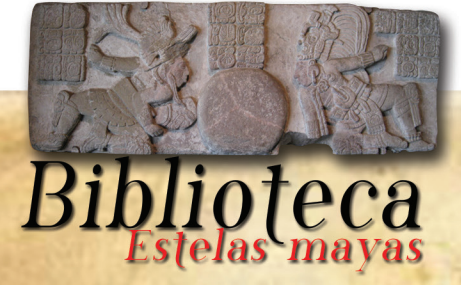

#### 20. Lecciones Aprendidas

99

De los temas que hoy en día forman parte de la cultura general de Guatemala se pueden explotar y darles un giro educacional con propósitos de dar a conocer nuestro patrimonio enlazándolos con otros temas de interés para la comunidad estudiantil de la Facultad de Arquitectura y Escuela de Diseño Gráfico.

Este tipo de biblioteca genera resultados instantáneos y expectativa dentro del grupo objetivo validado.

Con este tipo de proyecto aprendemos a través de nuestros errores asi como de nuestros aciertos, nos pone a prueba como estudiantes capaces de desarrollar proyectos de esta magnitud.

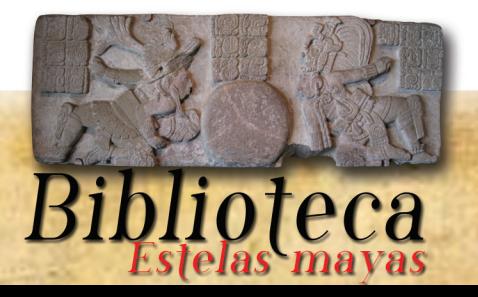

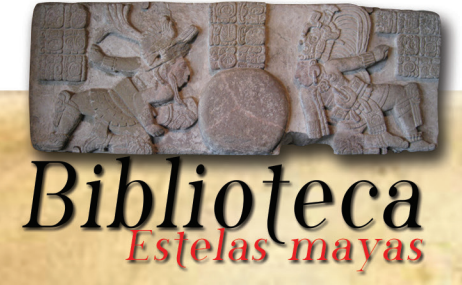

#### 21. Referencias Bibliograficas y fuentes de consulta

#### Referencias Bibliográficas

 Noriega, Mónica, Estructura Organizacional y Normas Internas de la Facultad de Arquitectura, Normativo del Centro de Investigaciones de la Facultad de Arquitectura CIFA. Guatemala: Unidad de Producción de la Facultad de Arquitectura., 2002. P. 173.

Referencia: Thevene, H & Eugeni, M. (1995). Principles of Form and Desing. Barcelona, España.

101

#### Bases de Datos

Control Académico, Escuela de Diseño Gráfico de la Facultad de Arquitectura de la Uni-

versidad de San Carlos de Guatemala. (Consultado el 14 de Febrero de 2014).

#### Referencias Consultadas

Charles Cave. Relaciones Forzadas [En Línea]. http://members.tripod.com/hdo\_zorrilla/ creatividad/relaciones\_forzadas.htm [Consulta en 7 de Septiembre de 2012].

David Stuart and Ian Graham. Piedras Negras {En Línea}. https://www.peabody.harvard. edu/CMHI/site.php?site=Piedras-Negras [Consulta 13 de Octubre de 2012].

Desconocido. Diseño Multimedia {En Línea}.http://competenciastic.educ.ar/diseno\_multimedia.html. {Consulta 12 de abril de 2013}.

Desconocido. Diseño Multimedia {En Línea}. http://www.ecured.cu/index.php/ Dise%C3%B1o\_multimedia. {Consulta 12 de Septiembre de 2012}.

Desconocido. Estelas Mayas {En Línea}. http://www.ecured.cu/index.php/Estelas\_Maya. [Consulta 17 de Junio de 2012].

Christa Bollmann Hahmann. La sociedad guatemalteca estaría dividida en siete grupos. [En Línea]. http://www.estrategiaynegocios.net/blog/2013/11/29/guatemala-presentanestudio-sobre-niveles-socioeconomicos/. [Consulta 10 de febrero de 2014].

Colegio de Diseñadores Gráficos de la Provincia de Misiones. Tarifario de precios base sugeridos . {En Línea}. http://www.cdgm.org.ar/tarifario/ {Consulta en 11 de Febrero de 2014].

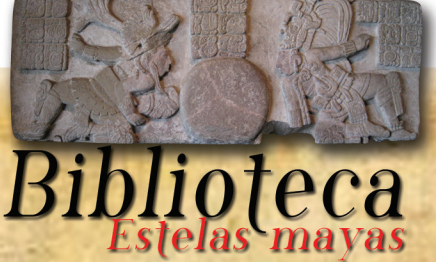

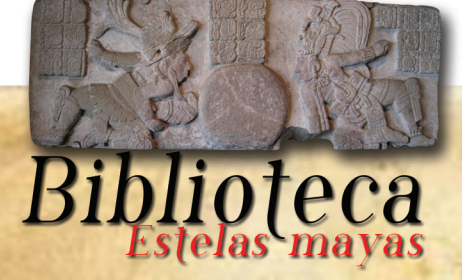

#### 22. ANEXOS

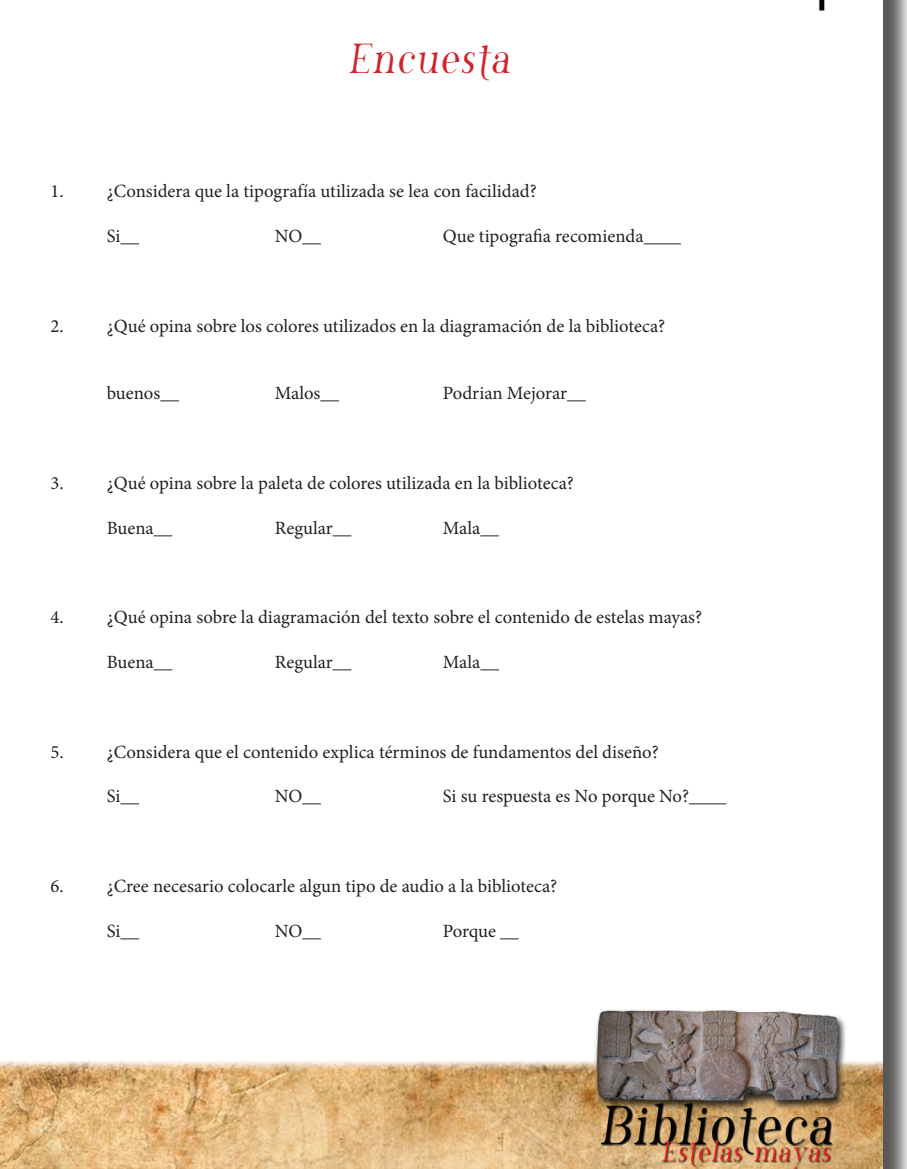

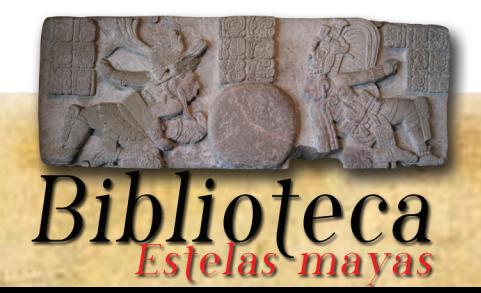

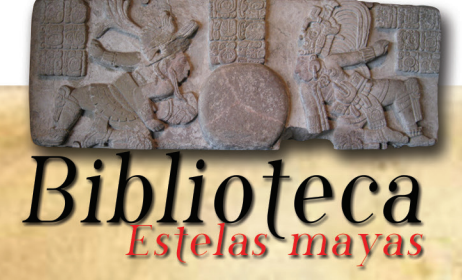

### 23. Glosario

#### Action Script

Es el lenguaje de programación de la Plataforma Adobe Flash. Originalmente desarrollado como una forma para que los desarrolladores programen de forma más interactiva. La programación con ActionScript permite mucha más eficiencia en las aplicaciones de la plataforma Flash para construir animaciones de todo tipo, desde simples a complejas, ricas en datos e interfaces interactivas.

#### Adobe Flash

Se trata de una aplicación de creación y manipulación de gráficos vectoriales con posibilidades de manejo de código mediante un lenguaje de scripting llamado ActionScript. Flash es un estudio de animación que trabaja sobre "fotogramas" y está destinado a la producción y entrega de contenido interactivo para diferentes audiencias alrededor del mundo sin importar la plataforma.

#### Escena

Ambiente, conjunto de circunstancias espaciales y temporales en que tiene lugar una situación o un hecho.

#### Formato SWF

Los archivos SWF pueden ser creados por el programa Adobe Flash aunque hay otras aplicaciones que también lo permiten, y suele ser ejecutado sobre el navegador mediante un plugin llamado Adobe Flash Player, aunque también pueden ser encapsulados para ejecutarse de forma autónoma.

#### Animación por Interpolación

105

La animación por interpolación consiste en crear dos objetos diferentes, cada uno de ellos en fotogramas claves no contiguos, y hacer que Flash dibuje automáticamente los pasos intermedios. En este caso, el archivo sólo almacena los estados inicial y final.

#### Scroll Bar

(Scrollbar). La barra de desplazamiento es un elemento de las interfaces gráficas que constan de una barra horizontal o vertical con dos extremos con flechas que apuntan en sentidos contrarios y que suelen ubicarse en los extremos de una ventana o recuadro. Las barras de desplazamiento permiten desplazar el contenido del cuadro hacia un lado u otro. Las barras suelen aparecer o activarse cuando el recuadro no es lo suficientemente grande como para visualizar todo su contenido.

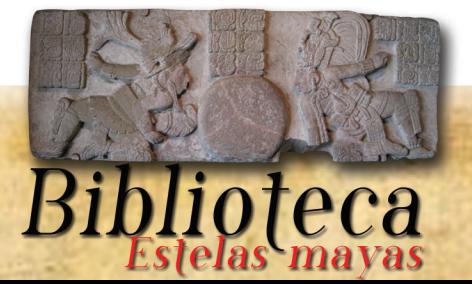

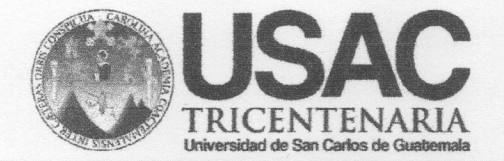

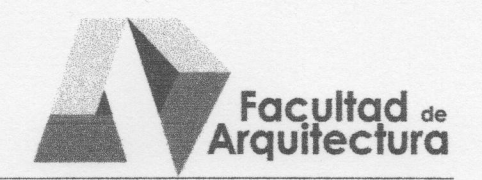

("Biblioteca Interactiva sobre Estelas Mayas con análisis de fundamentos del diseño.")

#### **IMPRÍMASE**

"ID Y ENSEÑAD A TODOS"

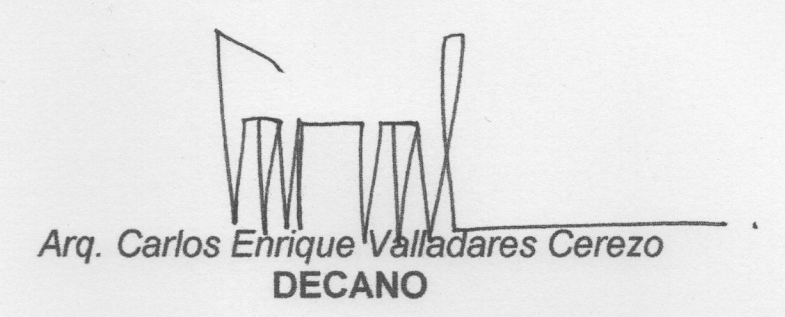

Lic. Gustave urado mm Haroldo Vinicio Navas Pineda **SUSTENTANTE** 

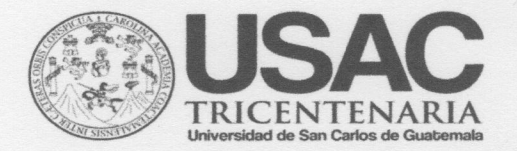

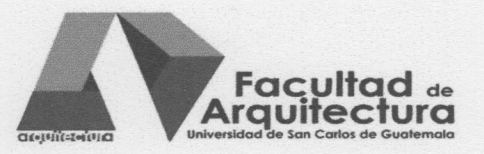

Arquitecto **Carlos Valladares Cerezo** Decano Facultad de Arquitectura Universidad de San Carlos de Guatemala

#### Señor Decano:

Por este medio hago constar que he leído y revisado el Proyecto de Graduación, previo a optar al título Licenciado en Diseño Gráfico, con énfasis en informático visual (multimedia), del estudiante HAROLDO VINICIO NAVAS PINEDA, carné 2008 10638, titulado "BIBLIOTECA INTERACTIVA DE ESTELAS **MAYAS CON ANÁLISIS DE FUNDAMENTOS DEL DISEÑO."** 

Dicho trabajo ha sido corregido en el aspecto ortográfico, sintáctico y estilo académico; por lo anterior, la Facultad tiene la potestad de disponer del documento como considere pertinente.

Extiendo la presente constancia en una hoja con los membretes de la Universidad de San Carlos de Guatemala y de la Facultad de Arquitectura, a los diez días de marzo de dos mil catorce.

Agradeciendo su atención, me suscribo con las muestras de mi alta estima,

Atentamente,

Lic. L<del>uis Eduardo</del> Hernández Profesor Titular No. de Personal 16861 Colegiado Activo 4,509